# **MFM 5.0**

## User Guide

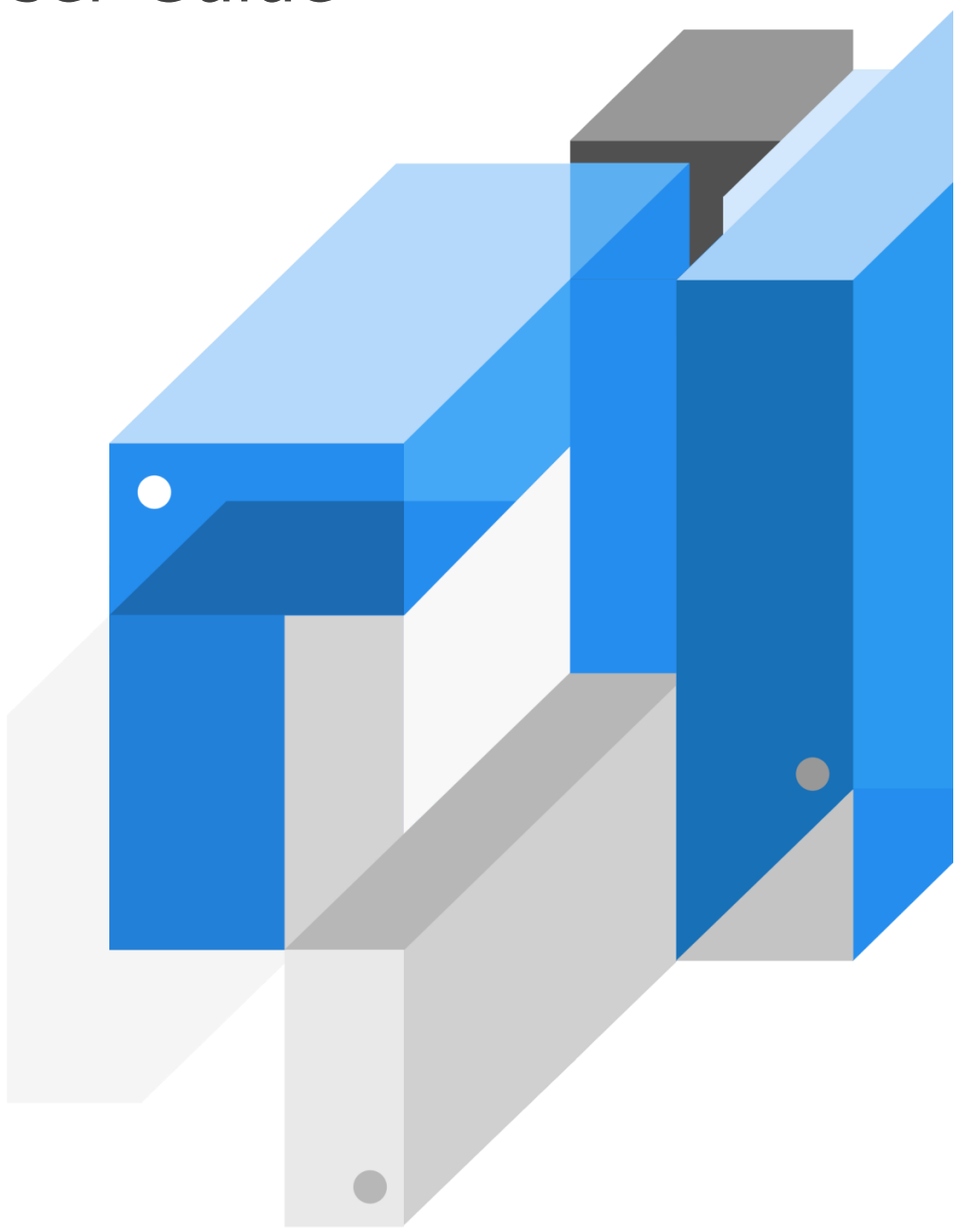

MaxGauge

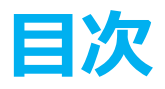

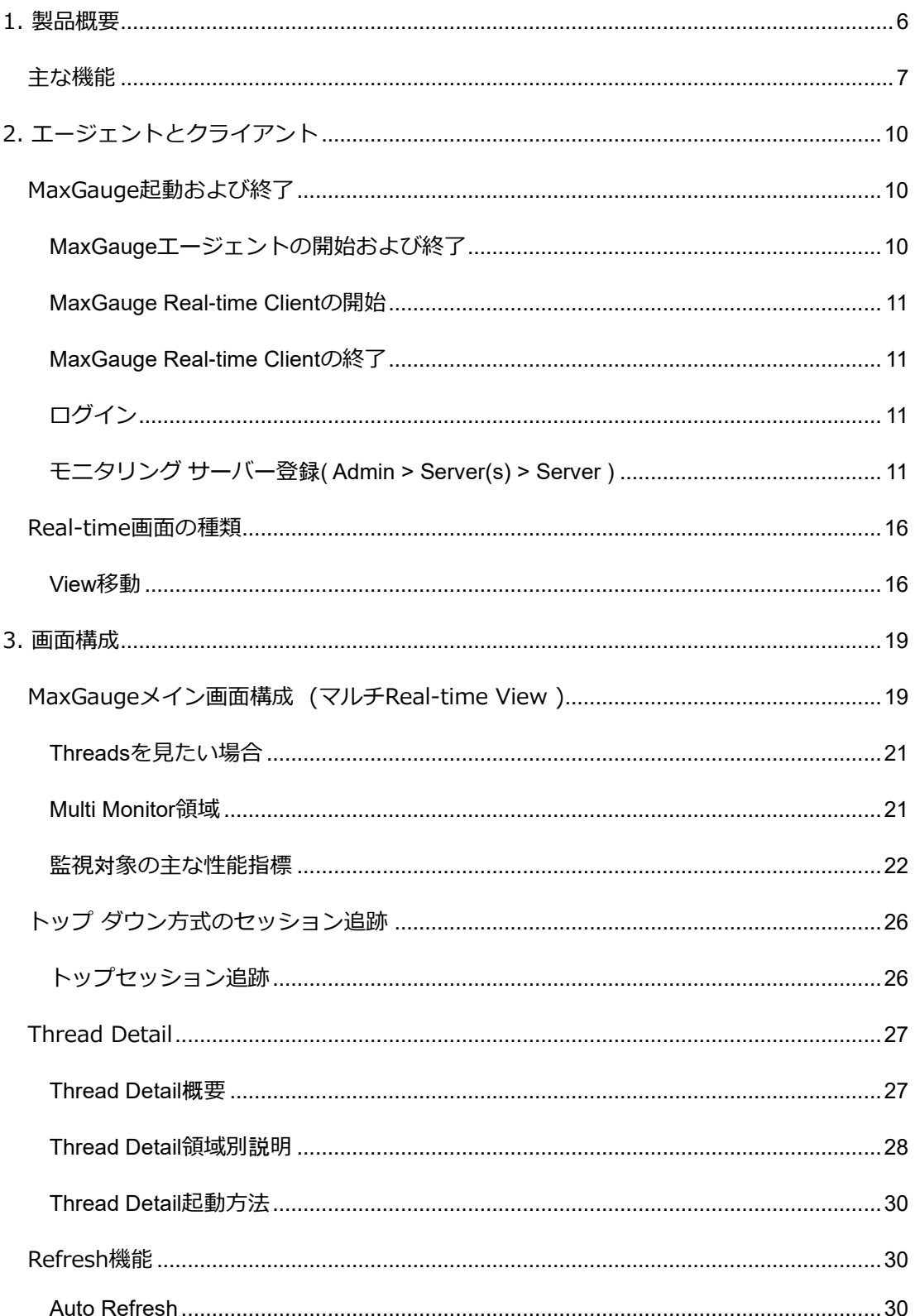

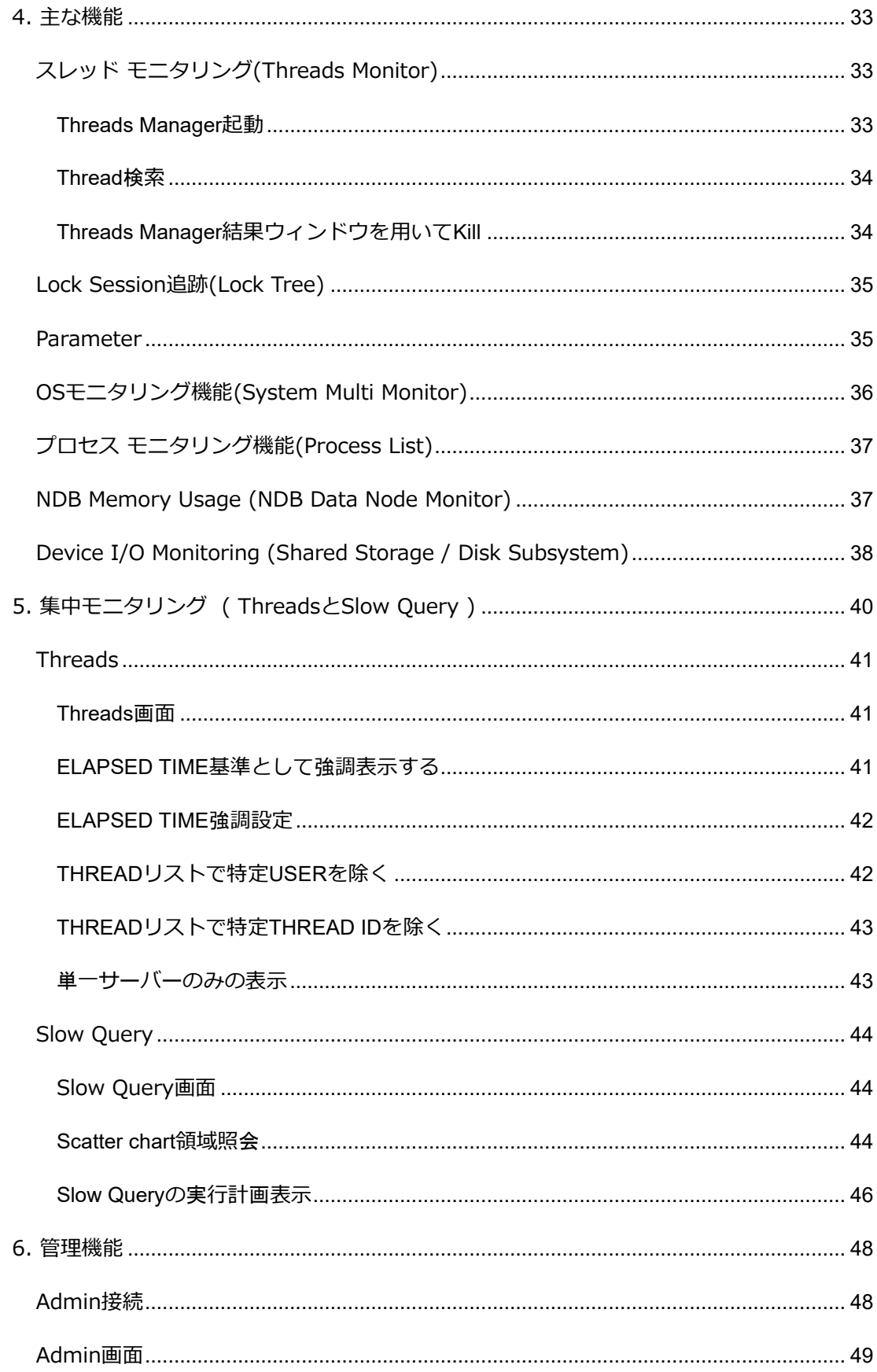

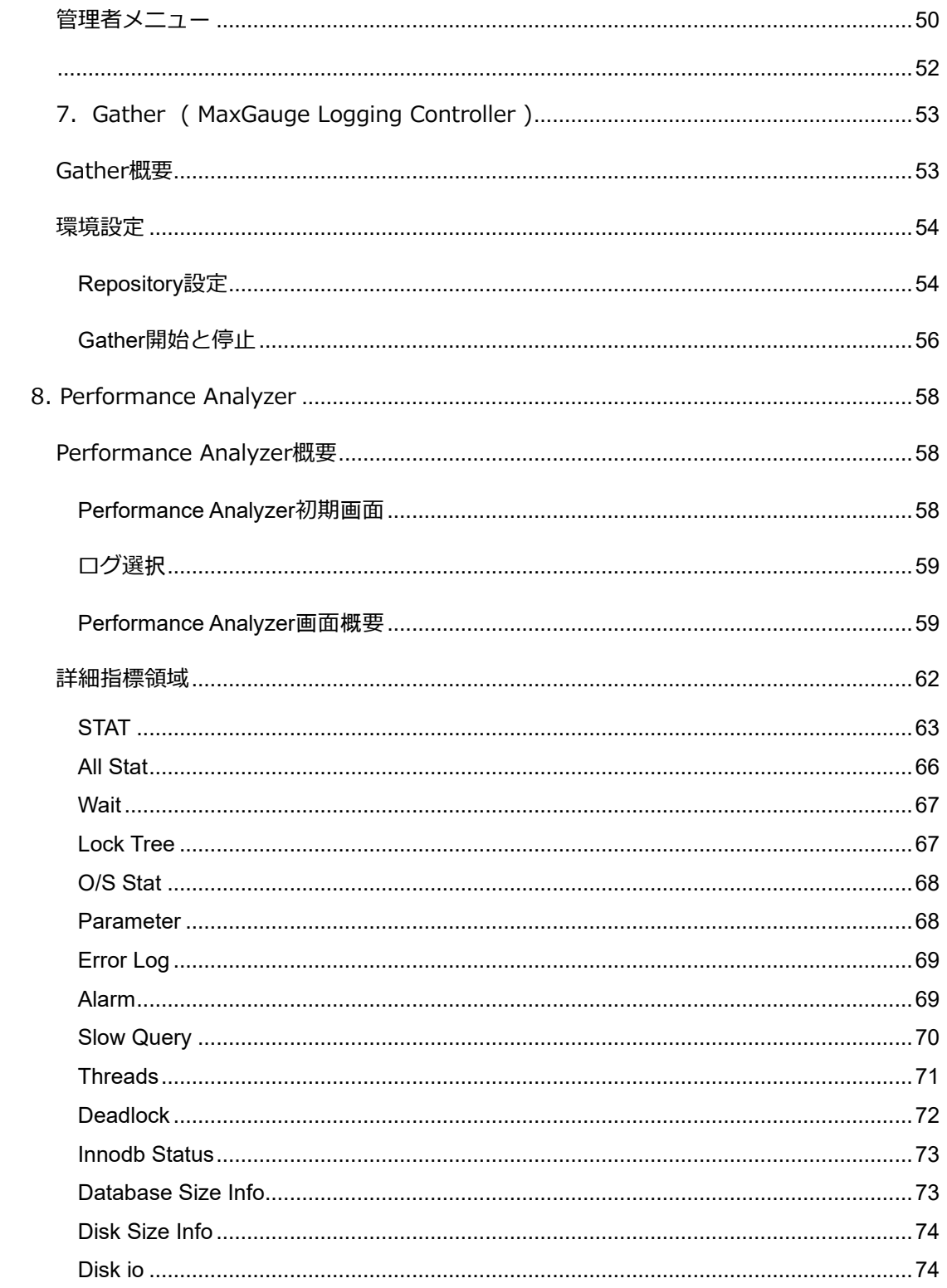

## **1**

## **製品概要**

## <span id="page-5-0"></span>**1. 製品概要**

MaxGauge for MySQL は、システムを構成しているデータベース、システム、アプリケーション等、 各コンポーネントに対する、性能及び障害の管理をサポートするツールです。

システムを運営するスーパーバイザーは、性能を管理するために、下図のように各業務を連動して実 行する必要があります。

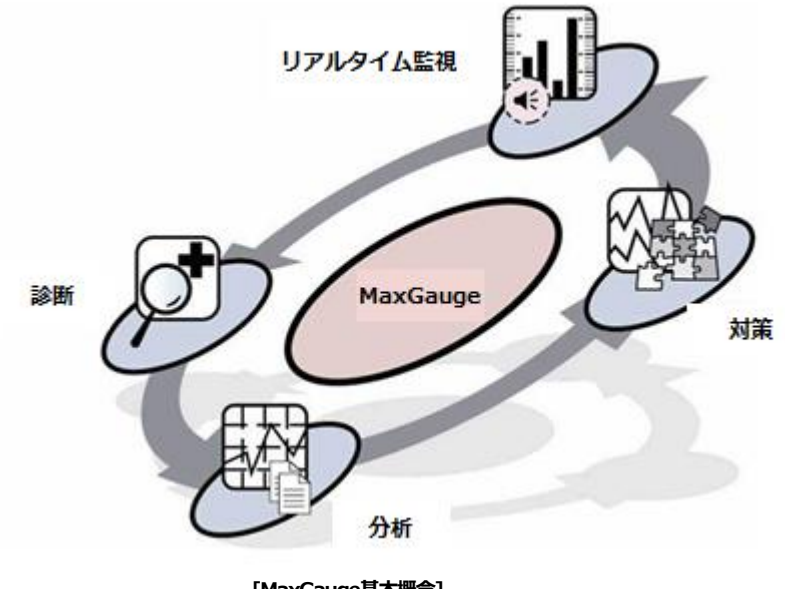

**[MaxGauge基本概念]**

MaxGauge For MySQL は、障害管理及び性能管理を実行するシステムのスーパーバイザー、または データベース及びアプリケーションのスーパーバイザーがリアルタイムで監視、診断、分析できるよう にサポートします。

リアルタイムで監視することにより、複数のサーバーの中から障害や性能低下が発生しているデータ ベースを短時間で特定することができます。

障害及び性能低下の現象が発生した場合、リアルタイム診断を通し、素早い原因把握・対処が可能に なります。また、分析機能を使用し障害及び性能低下の原因を詳細に事後分析することで、以後の予防 につながります。

### <span id="page-6-0"></span>**主な機能**

MaxGauge 製品を利用して MySQL データベースに対して性能管理を実行するために提供される機能に関 して説明します。 機能は大きく 2 つに分けられ、リアルタイム モニタリングおよび診断の機能と事後性 能分析の機能に区分することができます。 各機能別で提供される項目を簡単に説明します。 MaxGauge 製品は、現時点の MySQL データベースの性能状況がどうかを問い合わせて、設定された閾値を基準とし て監視し、性能問題発生時に原因を追跡する機能を提供しています。 MySQL DBA または、性能管理者 は、このような機能を通じて性能問題を事前に認知して措置することによって性能問題を未然に防止でき ます。 さらに、データベース運営中に発生した事象は、事後に日時別時間帯別で詳細なログを提供する ことで問題把握を容易にします。

#### **統合モニタリング機能**

複数個の MySQL データベースを一画面でモニタリングすることにより、個々の MySQL 性能問題を容易 に認知して対処できます。 また、一つの指標に対して色々なデータベースを比較してモニタリングでき ます。

#### **セッションモニタリング機能**

特定セッションに対して現在の待機情報、SQL 情報を一画面で有機的にモニタリングすることによってセ ッションの性能状況をリアルタイムに把握できます。

#### **REPLICATION 環境監視機能**

REPLICATION 構成されたデータベースの同期化遅延(REPLICATION DELAY)と同期化失敗(REPLICATIO N Failed)をリアルタイムでの監視できます。

#### **セッション照会機能**

一つのデータベースに接続されたいくつかのセッションを条件検索し、条件に合うセッション集合を同時 に監視します。 一つのセッションに対して ID・Thread ID・User Name・Host Name・現在の実行中の SQL 文などを照会できます。

#### **ロック(LOCK)追跡機能**

MySQL データベースで発生する Lock の待機関係をリアルタイムに追跡します。 Lock の所有セッション と待機セッションをツリー形式で有機的に分析し、Dead Lock に対するリアルタイム モニタリングが可 能となります。

#### **SYSTEM 指標モニタリング機能**

サーバーの O/S CPU・Memory・Swap(Linux Only)情報を提供することで、使用者は、より多くの性能 指標を効率的にモニタリングできます。

#### **待機指標ロギング機能**

MySQL で発生したすべての待機指標に対して使用者が分析しやすいロギング データを提供します。

#### **Active Thread ロギング機能**

使用者が定義したロギング周期に合わせてその時点で実行されたすべての Active Thread の内容と実行中 の SQL 文を提供します。

#### **Lock ロギング機能**

使用者が定義したロギング周期に合わせてその時点で発生した Lock の Lock Holder と Lock Waiter セッ ションをツリー構造で分析できるロギング資料を提供します。

#### **Parameter ロギング機能**

1 回/日の割合で Parameter をロードし、使用者に提供します。

#### **Error Log ロギング機能**

MySQL で発生したエラー内容を保存します。

#### **Slow Query モニタリング機能**

発生する Slow Query をリアルタイムで追跡して実行計画(EXPLAIN)を分析できます。

#### **Dead Lock ロギング機能**

InnoDB の Dead Lock 情報を 1 分周期で保存します。

#### **Innodb Status ロギング機能**

InnoDB の状態を 5 分周期で保存します。

#### **Database Size Info ロギング機能**

Database の Table 単位で Data サイズを保存します。

#### **閾値 Alarm 機能**

収集される指標の他、モニタリング サーバーの Disk Free Size と Replication 情報 Alarm を提供します。

**2**

# **エージェントと**

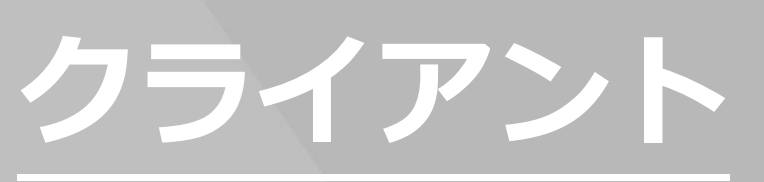

## <span id="page-9-0"></span>**2. エージェントとクライアント**

## <span id="page-9-1"></span>**MaxGauge起動および終了**

MaxGauge For MySQL は基本的に OS 情報を収集する Sysmon プロセスと Real-time Client で構成され ます。

#### <span id="page-9-2"></span>**MaxGaugeエ**ー**ジェントの開始および終了**

#### **Process 運営**

MaxGauge で動作する SYSMON プロセスの動作状況と制御は、SYSMON のインストールフォ ルダの中 BIN フォルダのシェルコマンドで制御が可能です。

#### **Sysmon 起動**

Sysmon プロセスの起動は、下記のように実行します。 ( \*Root アカウントで実行します。)

SHELL> ./sysmon/bin/main.sh

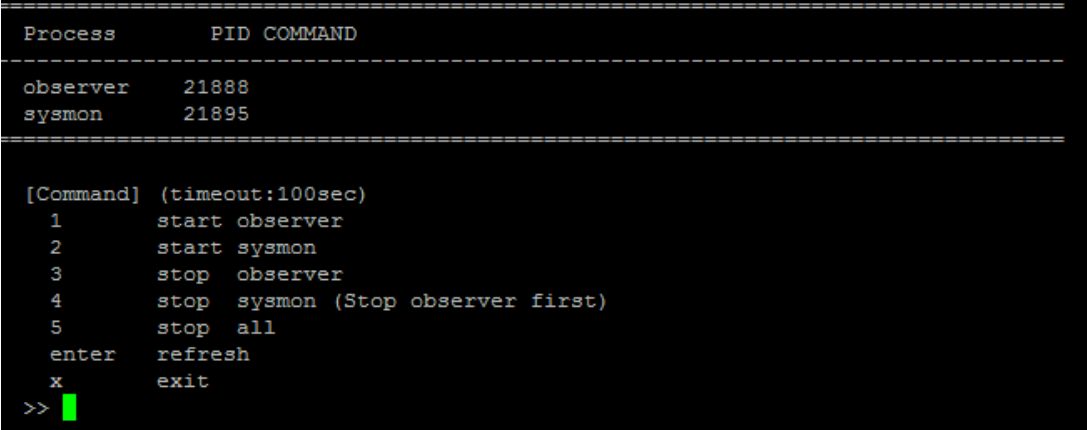

1 番を入力してエンターキーを押します。 Command は下記のとおりです。

- 1. observer + sysmon 起動。
- 2. sysmon 起動
- 3. Observer 終了
- 4. Sysmon 終了
- 5. observer + sysmon 終了

#### <span id="page-10-0"></span>**MaxGauge Real-time Clientの開始**

SHELL> ./bin/all.start.sh

#### <span id="page-10-1"></span>**MaxGauge Real-time Clientの終了**

SHELL> ./bin/all.stop .sh

#### <span id="page-10-2"></span>**ログイン**

Chorme ブラウザを開いて、MaxGauge Sarver のアドレス [ (例) " 127.0.0.1:8070 "] を入力します。

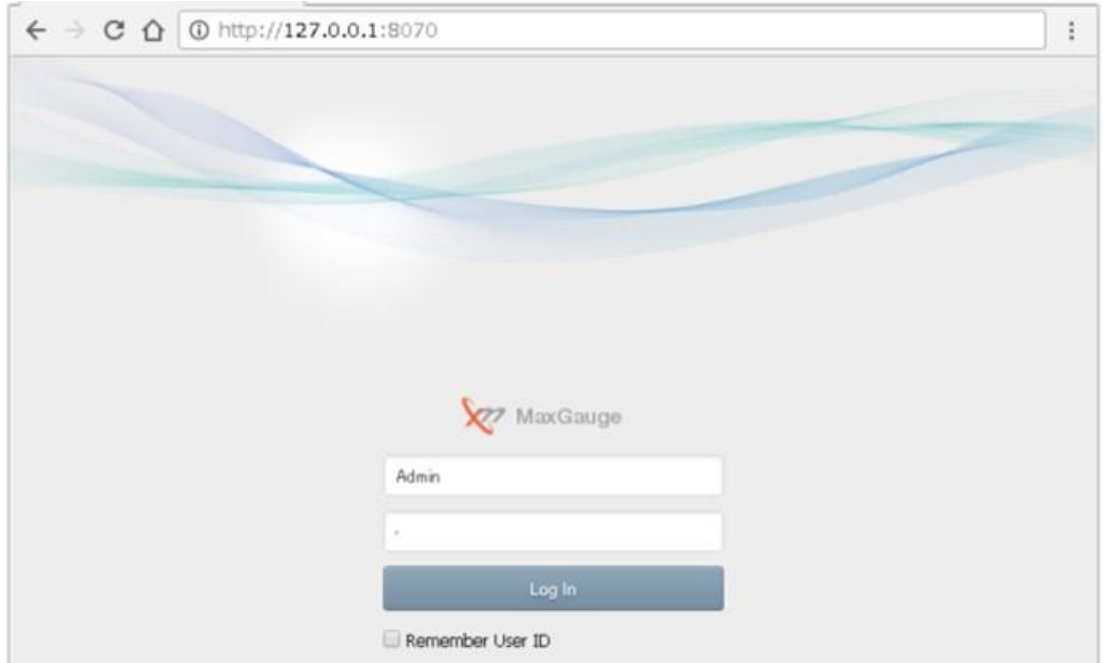

(基本アカウント:Admin /パスワード:1)

#### <span id="page-10-3"></span>**モニタリング サ**ー**バ**ー**登**録**( Admin > Server(s) > Server )**

'Server'はモニタリング対象になるデータベースの接続情報を登録して管理するための画面です。

#### **管理者メニュー**

製品ログイン後、以下の「Admin」をクリックすることにより、管理者画面に移動します。

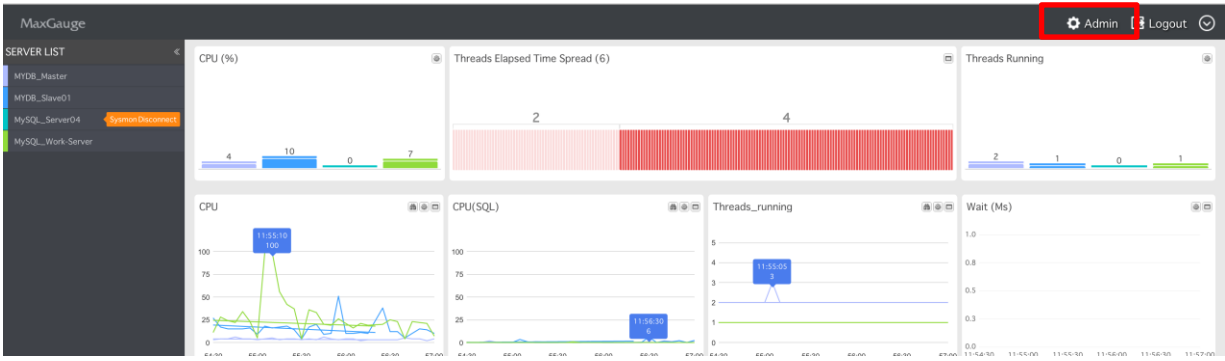

#### **接続情報登録**

接続情報登録は、"ターゲットサーバー → サーバー"画面の「追加」ボタンをクリックして実行するこ とができます。

- 1. サーバー タブ Window の + 追加 Click
- 2. 接続情報入力

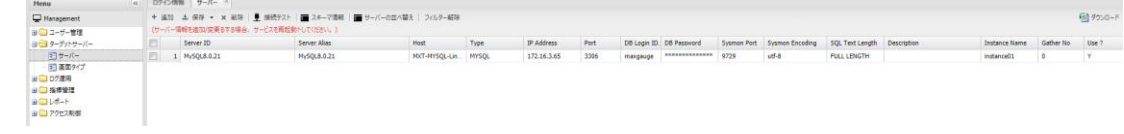

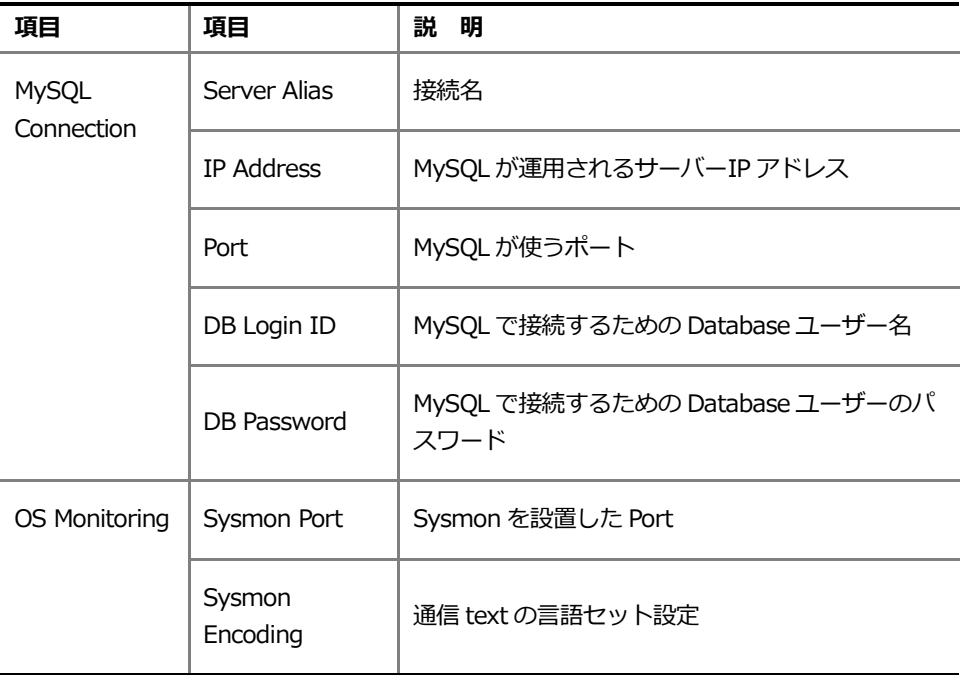

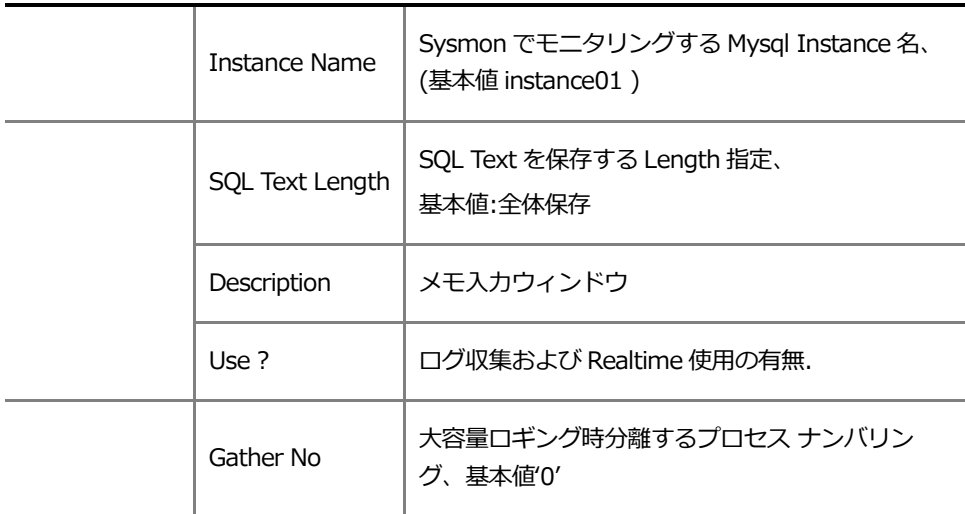

3. 入力した項目をチェック後、「保存」ボタン クリックして保存

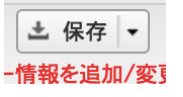

#### **接続情報修正**

接続情報修正は、「サーバー」画面で修正しようとするサーバーをクリックして実行することが できます。

1. 修正しようと思う接続情報選択後、情報を修正します。

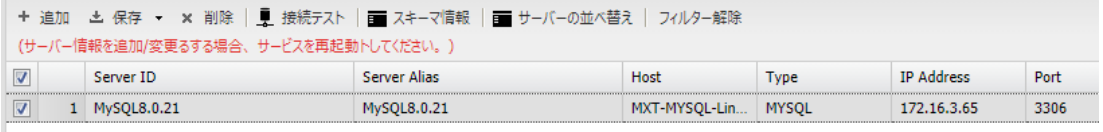

2. 修正完了時、「保存」クリック

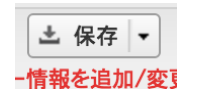

#### **接続情報削除**

接続情報修正は、「サーバー」画面で「削除」 | ※ 削除 | ボタンをクリックして実行することがで きます。

1. 削除したい接続情報チェック後、のクリック

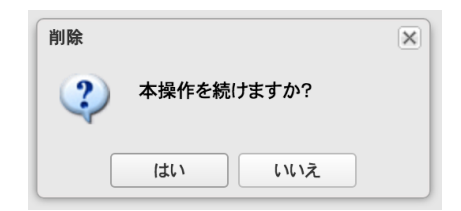

2. 確認ウィンドウで「はい」ボタン クリック

#### **ログ収集とモニタリング開始(Monitoring)**

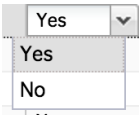

ログ収集とモニタリングは項目中 Y の項目のみ動作することになります。

SHELL> ./bin/all.start.sh

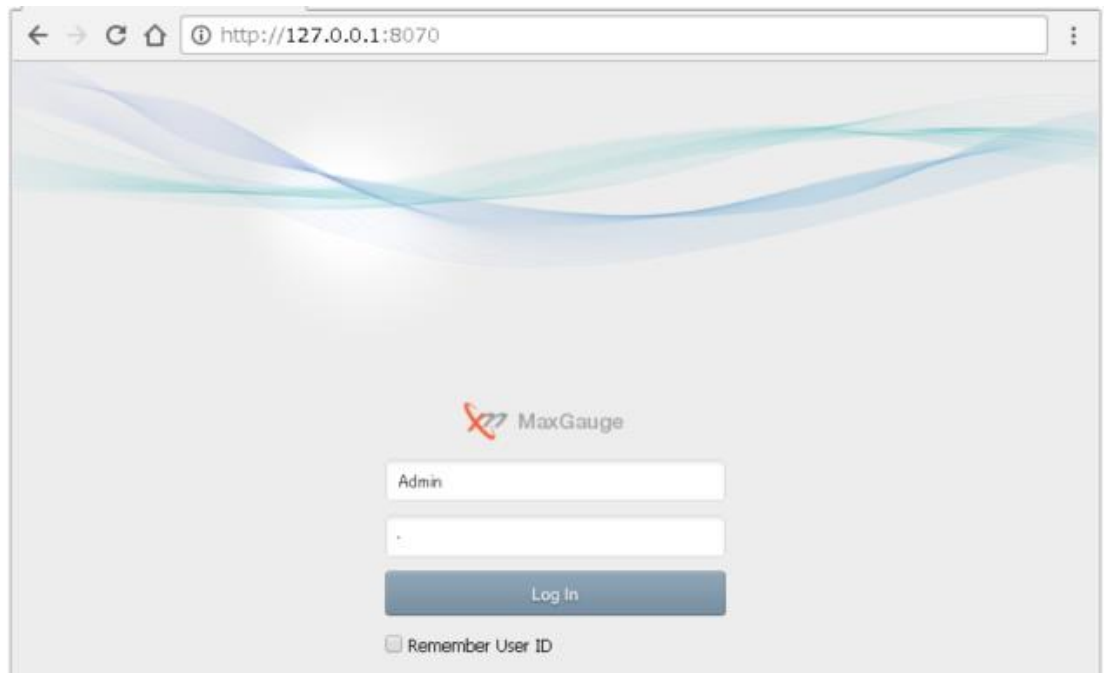

Chrome ブラウザを開いて、MaxGauge Sarver のアドレス [ (例) " 127.0.0.1:8070 "] を入力します。

(基本アカウント:Admin /パスワード:1 )

| MaxGauge                        |                                                                                                    |                                                                                                    | ◆ Admin B Logout ⊙                                                                                                    |
|---------------------------------|----------------------------------------------------------------------------------------------------|----------------------------------------------------------------------------------------------------|----------------------------------------------------------------------------------------------------|
| <b>SERVER LIST</b><br>order-db1 | CPU (%)<br>$\overline{\oplus}$                                                                                                    | Threads Elapsed Time Spread (11)<br>$\boxed{\blacksquare}$                                                                                                    | Threads Running<br>$\Theta$                                                                                                    |
| order-db2<br>order-db3          |                                                                                                    | 8<br>3                                                                                                    |                                                                                                    |
| order-db4<br>order-db5          | $22 \quad 23$<br>$22 \quad 23$<br>23<br>$8 \frac{15}{10}$<br>$_{\rm 8}$<br>8                                                                                                    |                                                                                                    | 6<br>5<br>3                                                                                                    |
| order-db6                       |                                                                                                    |                                                                                                    |                                                                                                    |
| order-db7<br>order-db8          | CPU<br>曲条口                                                                                                    | Threads running<br>CPU(SQL)<br>$\mathbf{a}$ $\mathbf{a}$ $\mathbf{n}$<br>曲●□<br>20:29:30                                                                                                    | $\Theta$<br>Wait (Ms)<br>20:30:55<br>232<br>300                                                                                                    |
| order-db9                       | 20:29:25<br>$\overline{z}$<br>30:30<br>31:00<br>30:00<br>31:30<br>29:30                                                                                                    | $12\,$<br>100<br>20:29:45<br>50<br>30:00<br>30:30<br>31:00<br>30:30<br>31:00<br>29:30<br>31:30<br>29:30<br>30:00<br>31:30                                                                                                    | 200<br>100<br>0.0<br>20:29:30 20:30:00 20:30:30 20:31:00 20:31:30                                                                                                    |
|                                 | Innodb_buffer_pool_reads<br>曲多口                                                                                                    | Replication_delay(Sec)<br>Threads connected<br>曲曲口<br>曲●□<br>20:30:15                                                                                                    | Slow Query<br>$\boxed{B}$ $\boxed{B}$<br>1.0                                                                                                    |
|                                 | 20:30:15<br>$\bullet$<br>29:30<br>30:00<br>30:30<br>31:00<br>31:30                                                                                                    | $\begin{array}{c} 150 \\ 100 \\ 50 \end{array}$<br>$-74$<br>20:30:15<br>4<br>$\bullet$<br>$\overline{2}$<br>$\theta$<br>29:30<br>30:00<br>30:30<br>31:00<br>31:30<br>29:30<br>30:00<br>30:30<br>31:00<br>31:30                                                                                                    | 0.5<br>0.0<br>31:30<br>29:30<br>30:00<br>30:30<br>31:00                                                                                                    |
| All<br>$+ 7$                    | Alert List<br>$\Box$<br>ALIAS<br>ALERTLEVEL<br>STATNAME<br>order-db1<br>CPU<br><b>CRITICAL</b><br>CPU<br>CRITICAL<br>order-db1<br>order-db1<br>CPU<br><b>CRITICAL</b><br>order-db1<br><b>CRITICAL</b><br>CPU<br>order-db1<br><b>CRITICAL</b><br>CPU<br>order-db1<br>CPU<br><b>CRITICAL</b><br>$30 \div$<br>Refresh Time: 20:32:06<br>Data Count | Threads (12)<br>0000<br>H.<br>ALIAS<br>ID<br>THREAD ID<br>SQLTEXT<br><b>USER</b><br>order-db9<br>$\overline{2}$<br>$\theta$<br>system user<br>order-db6<br>$\overline{2}$<br>$\theta$<br>system user<br>order-db3<br>$\overline{2}$<br>$\theta$<br>system user<br>2573 /* mysql-connector-java-5.1<br>order-db9<br>2553<br>root<br>order-db9<br>2552<br>2572 /* mysql-connector-java-5.1<br>root<br>order-db9<br>2551<br>2571 /* mysql-connector-java-5.1 root<br>$\boldsymbol{\mathrm{v}}$<br>$\mathbf{r}$<br>Auto Refresh On | Server Execution Time (Ms)<br>$\circledcirc$<br>250<br>20:29:30<br>$\overline{\phantom{a}}$<br>164<br>150<br>100<br>50<br>0.0<br>20:29:30 20:30:00 20:30:30 20:31:00 20:31:30<br>Refresh   Restore Defaults   Socket Connected |

**(統合 Real-time )**

## <span id="page-15-0"></span>**Real-time画面の種類**

MaxGauge For Mysql の Real Time 画面は、統合 Real-time・単一 Real-time・Threads・Slow Query V iew 四つに分けることができます。

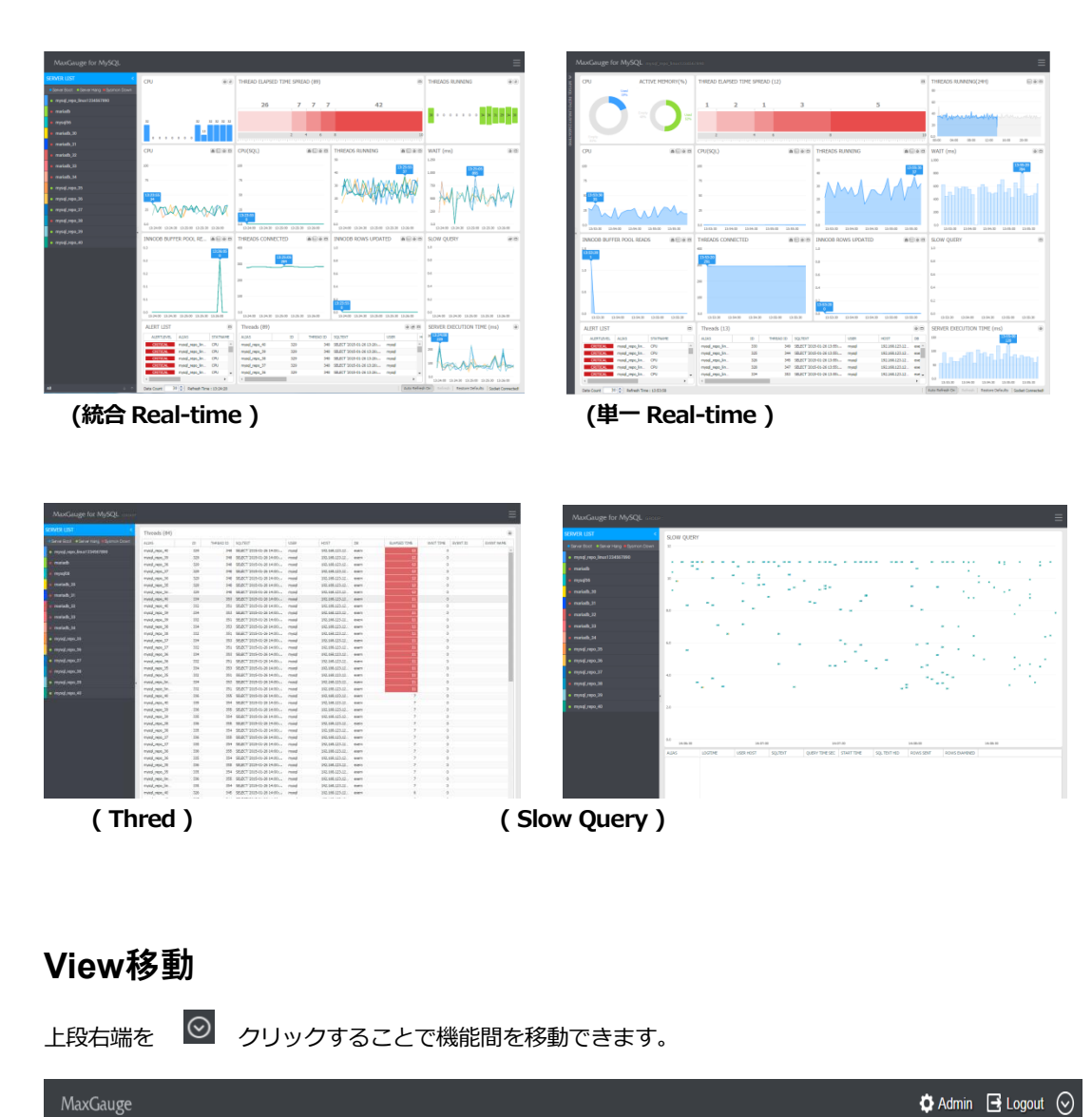

<span id="page-15-1"></span>**(統合 Real-Time ) (移動メニュー)**

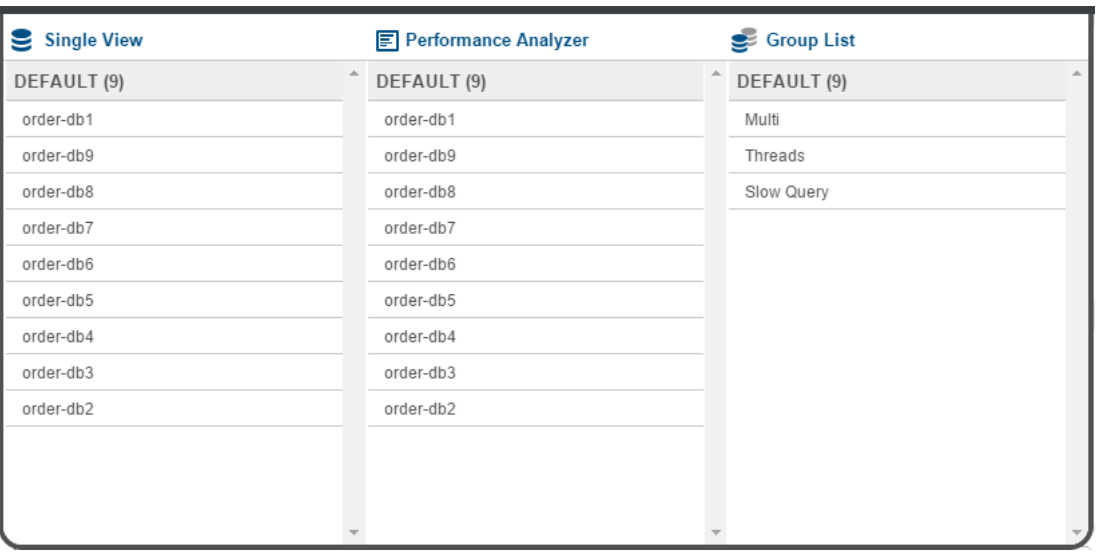

 **(移動メニュー)**

#### **Single View**

選択された Instance の single view に移動します。

#### **Performance Analyzer**

MaxGauge For MySQL の事後分析ツールである Performance Analyzer に移動することができます。

#### **View Change**

現在のグループの View を切り替えます。 Threads または Slow Query View に移動します。

#### **Admin**

使用者管理、モニタリング サーバー管理などをできる ADMIN ページに移動します。

#### **Logout**

ログインしたセッションを終了して、ログイン ページに移動します。

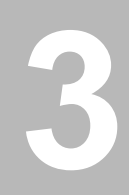

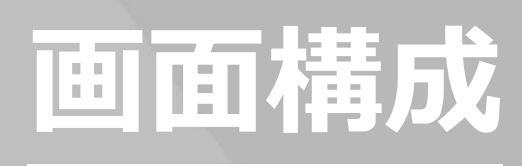

<span id="page-18-0"></span>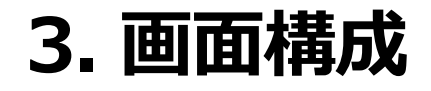

## <span id="page-18-1"></span>**MaxGaugeメイン画面構成 (マルチReal-time View )**

MaxGauge のメイン画面は、一つの画面内で同時に複数の MySQL データベース・システムの性能状況を 全体的な観点でモニタリングすることによって、MySQL データベースのリアルタイム性能管理業務を迅 速で効率的に管理できるような情報を提供します。

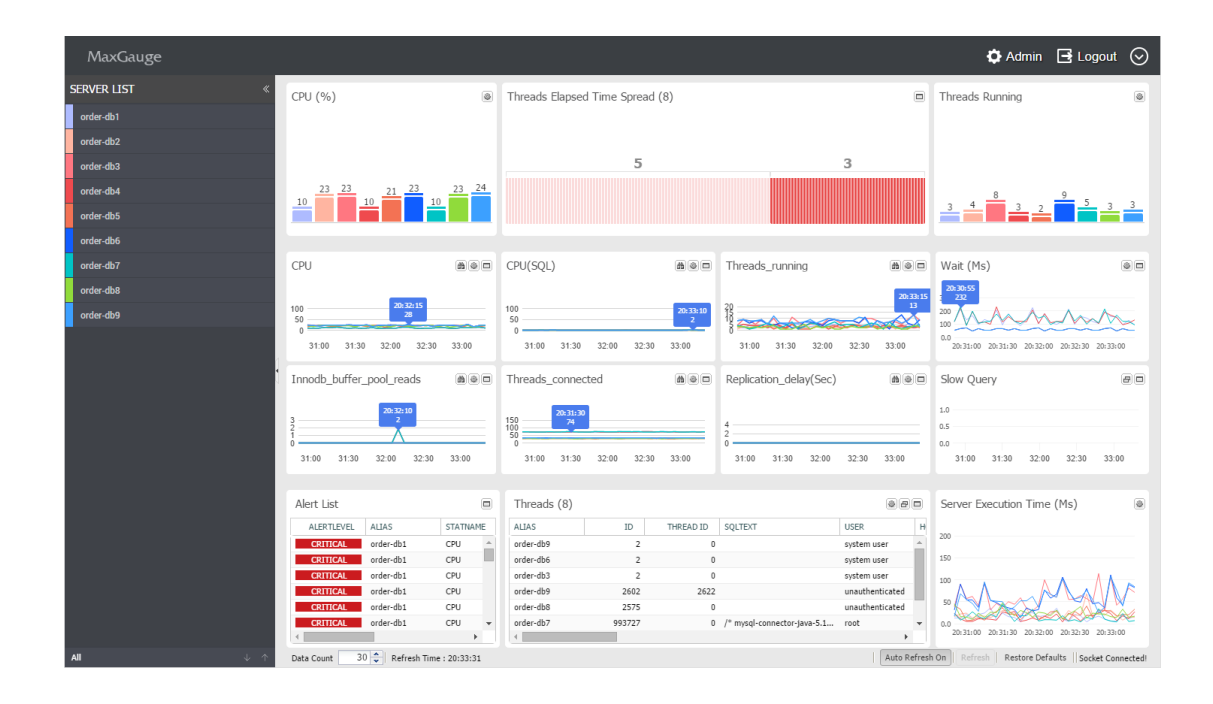

MaxGauge For MySQL の DBMS 性能情報は、クエリ方式でデータを収集します。データベースのダウン タイムなしで設置でき、設置後すぐにモニタリングが可能です。 また、多数のデータベースを一つの画 面内で統合モニタリングすることにより、データベースの性能低下および障害発生時問題原因となるセッ ションと SQL を迅速かつ効率的に追跡できます。

#### モニタリング指標項目を変更したい場合

1. MaxGauge のマルチモニタ領域に表示されるモニタリング指標はユーザーの望む性能情報 に変えることができます。 変更する方法は、モニタリング指標名領域(この場合は、「C PU」領域をクリックすることで、指標リストが表示されます。

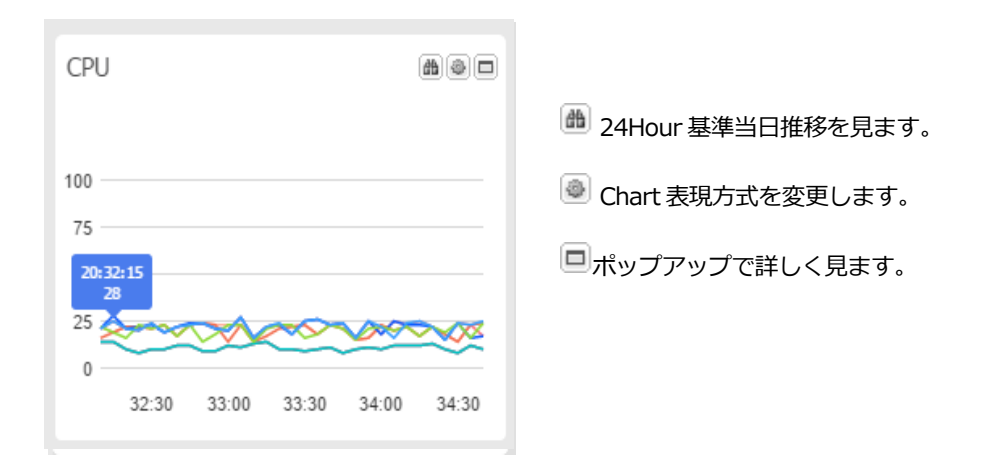

2. MaxGauge For MySQL は、事前に選択された指標だけ Real-Time View に表示します。 望む指標がない場合は ADMIN > 指標管理 > 指標設定で Use Option を Yes に変更するこ とにより、該当指標を Real-Time View で使用できるようになります。

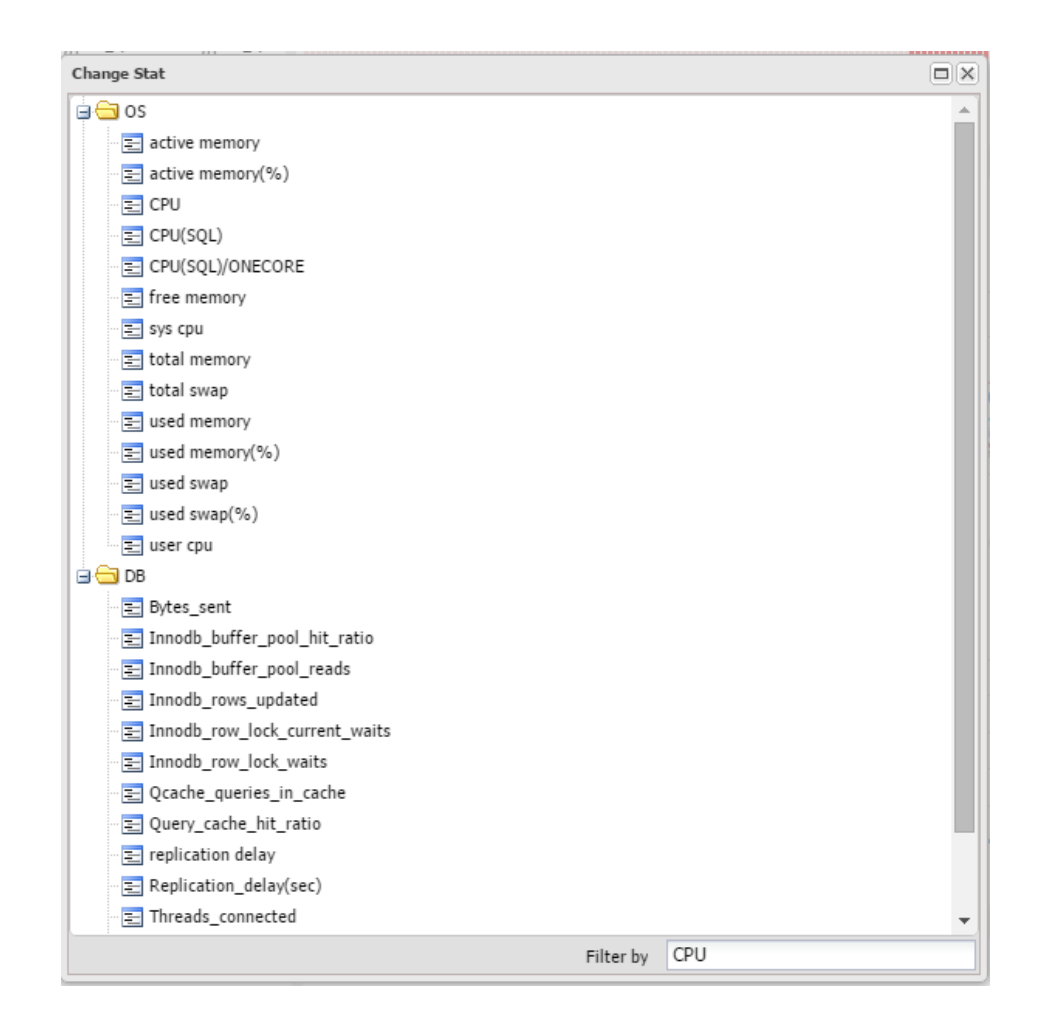

#### <span id="page-20-0"></span>**Threadsを見たい場合**

下段の Threads 領域で現在 Acitve 中である Threads list を確認できます。

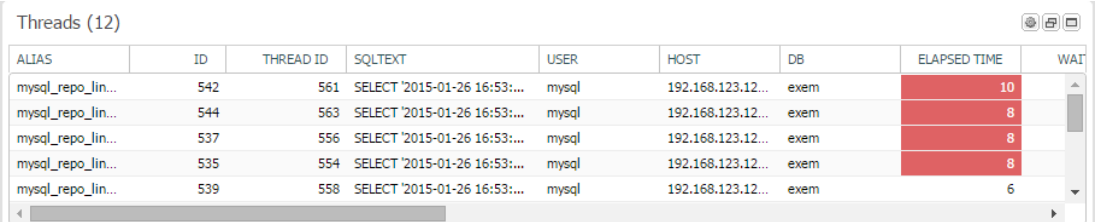

#### <span id="page-20-1"></span>**Multi Monitor領域**

MaxGauge のメイン画面のうち"Multi Monitor 領域"は、サブ-ウインドウ (sub-window)で構成され、そ れぞれのウィンドウでは MySQL の性能指標、CPU 指標、ratio 指標など MaxGauge が提供する多様な情 報を選択できます。

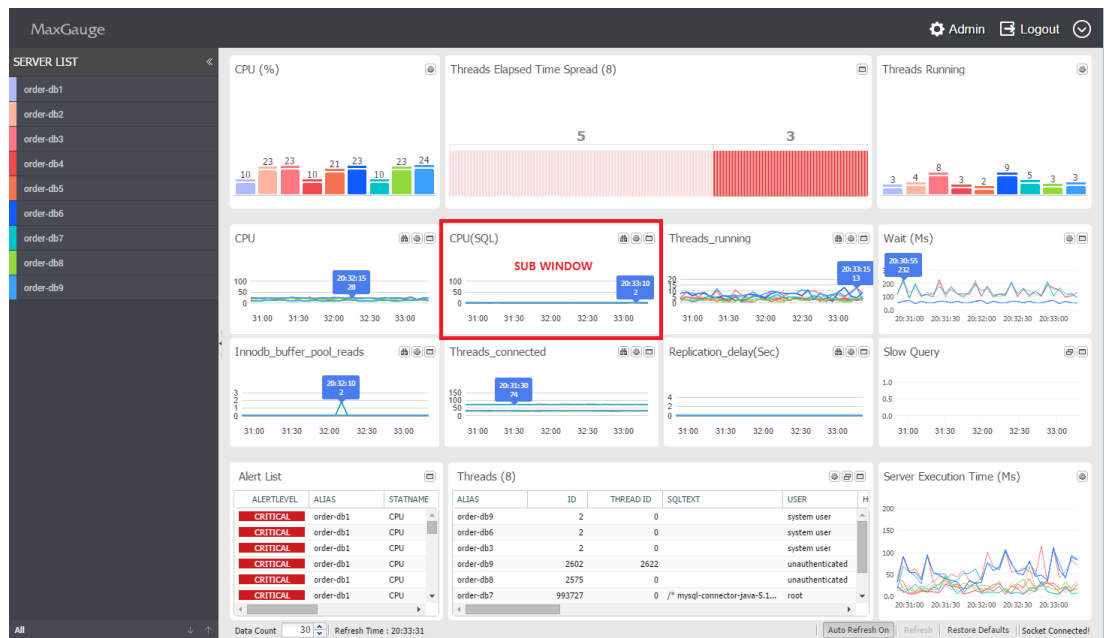

#### <span id="page-21-0"></span>**監視**対**象の主な性能指標**

- ⚫ CPU
- ⚫ CPU(SQL)
- ⚫ Threads running
- ⚫ Innodb buffer pool reads
- ⚫ Threads connected
- Innodb rows updated

Multi Monitor 領域は、基本的に性能指標 6 項目を表示します。 画面に表示されるグラフと数値の意味は 累積値形式で保存される性能指標である場合、現在の時点と(t)以前の時点(t-1)の変化値を経過時間(sec) 秒当たりの平均値(average value)で表示され、現在の値で保存される性能指標である場合には現在の値 を表示します。

#### **Alert領域**

Alert 領域は現在のモニタリング中の Instance のアラーム履歴を確認できます。

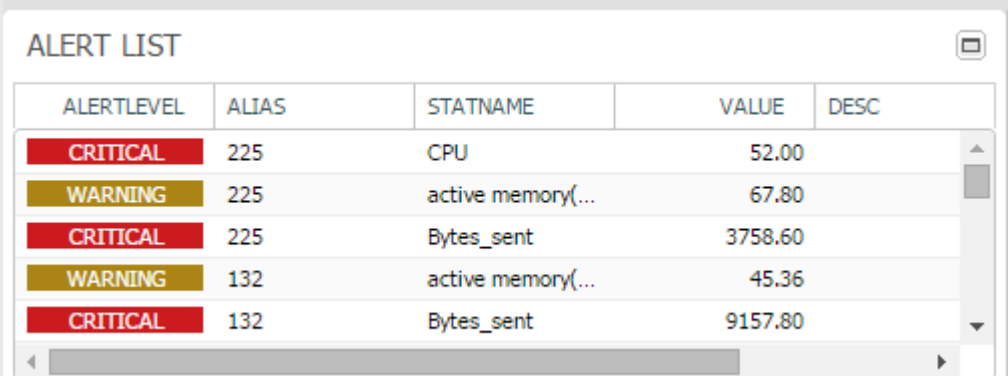

#### **Thread Elapsed Time Spread領域**

Active 状態である thread の個別応答時間をチェックして応答時間区間別 thread 個数を表示します。

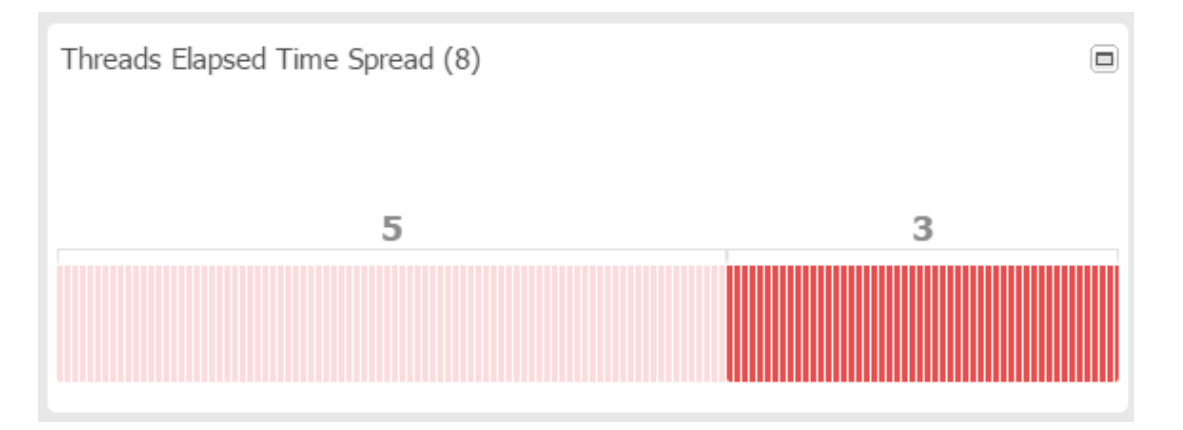

#### **WAIT (Ms)領域**

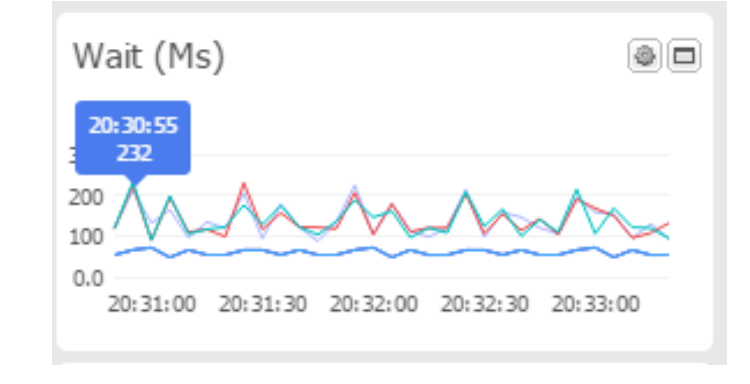

モニタリング対象になる DB の平均待機時間を表示します。

#### **Slow Query XView領域**

SlowQuery の終了経過時間を基準として散布図で表現します。

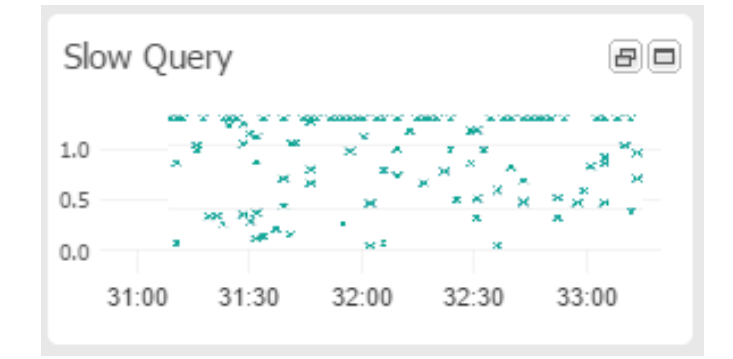

#### **Server Execution Time (Ms)領域**

 $\sim$ 

Server Execution Time は、モニタリング中であるサーバーが正常なクエリー実行が可能なのかを、簡単 なクエリーを持続的に実行して応答時間をチェックする指標です。

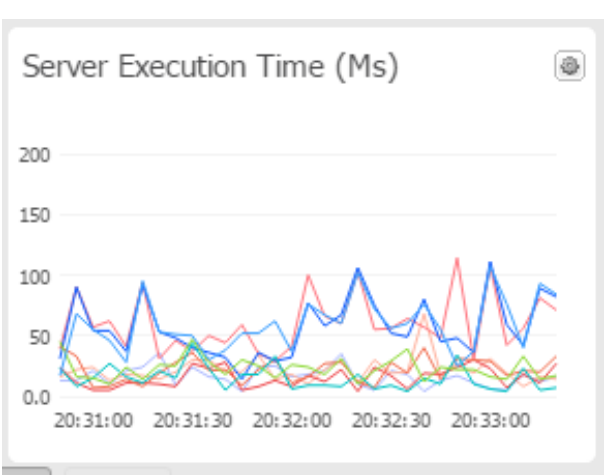

## <span id="page-25-0"></span>**トップ ダウン方式のセッション追跡**

#### <span id="page-25-1"></span>**トップセッション追跡**

MaxGauge の最大の利点は、メイン画面から"Thread Detail"・"SQL レベル"・"実行計画レベル"で問題 原因を追跡できる"トップダウンアプローチ"が可能な点と、必要なすべての性能情報を早期に収集して問 題の原因を追跡して究明できる点です。

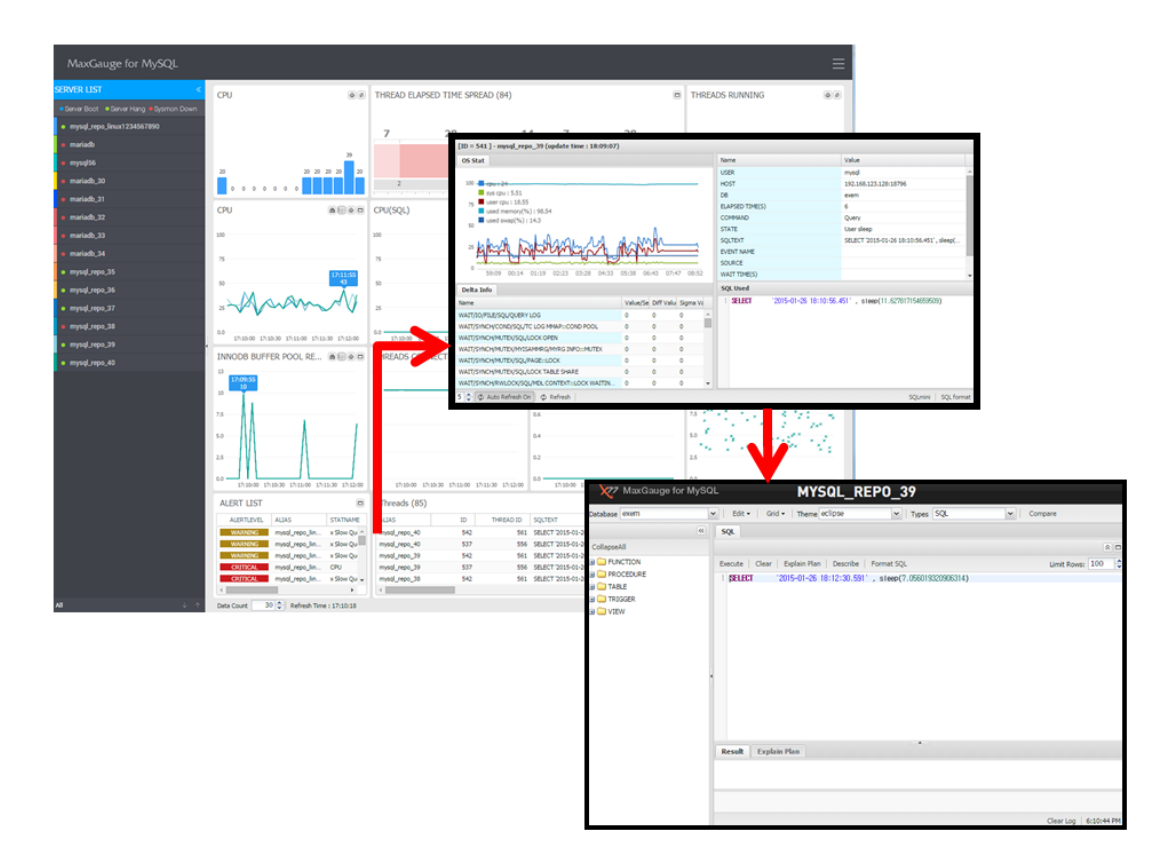

 **( Threads -> Thred Detail -> Sql Mini )**

## <span id="page-26-0"></span>**Thread Detail**

#### <span id="page-26-1"></span>**Thread Detail**概**要**

THREAD Detail は、データベース システムの特定 THREAD に対する詳細情報を提供するため、次のよう な機能を持ちます。

- 個別スレッドの接続後、現在までの待機指標の内容および活動量
- 現在の時点と以前の時点間の待機指標の内容および活動量
- スレッド基本情報および現在の実行中のSQL文
- Query Kill 機能

Thread Detail 初期画面です。

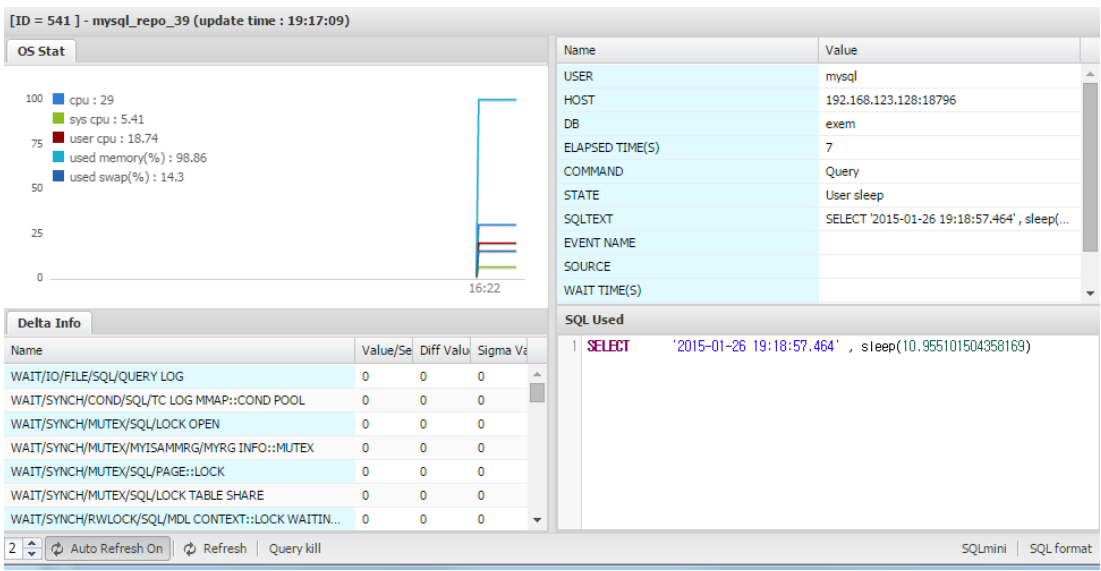

#### <span id="page-27-0"></span>**Thread Detail領域別**説**明**

#### **Thread Control領域(下段左)**

 $\boxed{5}$   $\rightarrow$   $\phi$  Auto Refresh Off  $\phi$  Refresh  $\phi$  Query kill

実際の動作中の Thread 対する手動 Refresh・Query Kill が可能です。

#### **Detail Info領域**

該当セッションが現在まで待機した待機情報の累積値および Value/Sec 値を表示します。

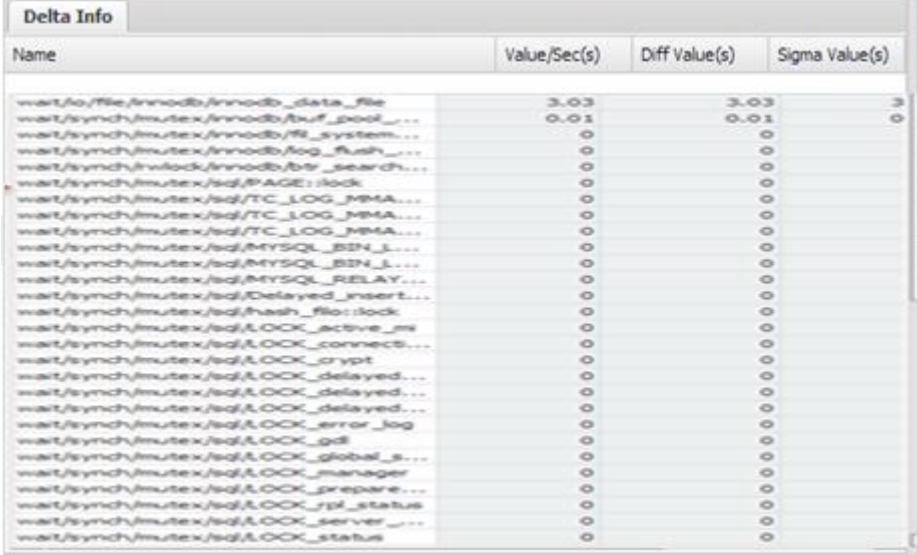

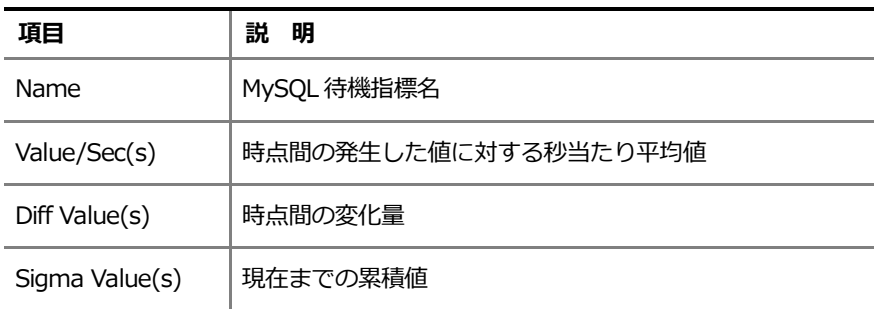

#### **セッション基本情報およびCurrent Wait領域**

User Name・Host Name・DB Name・Elapsed Time 情報および現在の待機情報を表示します。

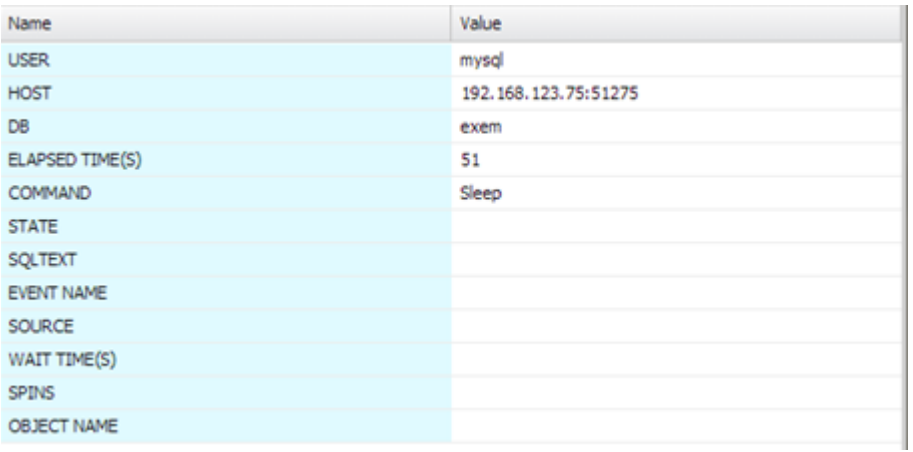

#### **SQL Used領域**

現在の実行中の SQL 文が表示される部分です。

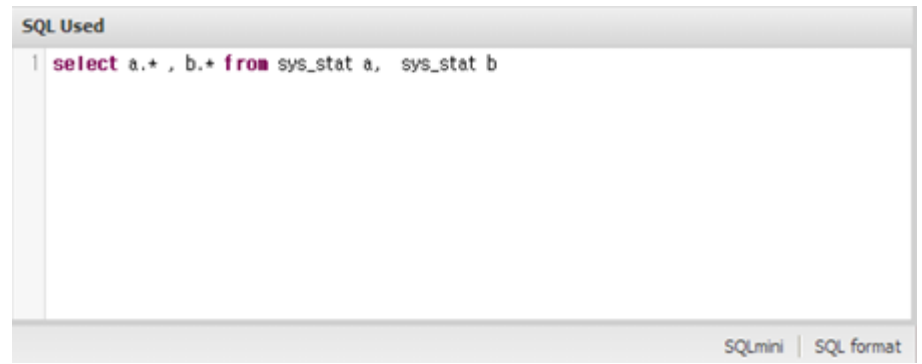

SQL 文に対する実行計画を見るために、上の画面の右側下段に位置した SQLmini ボタンを押します。

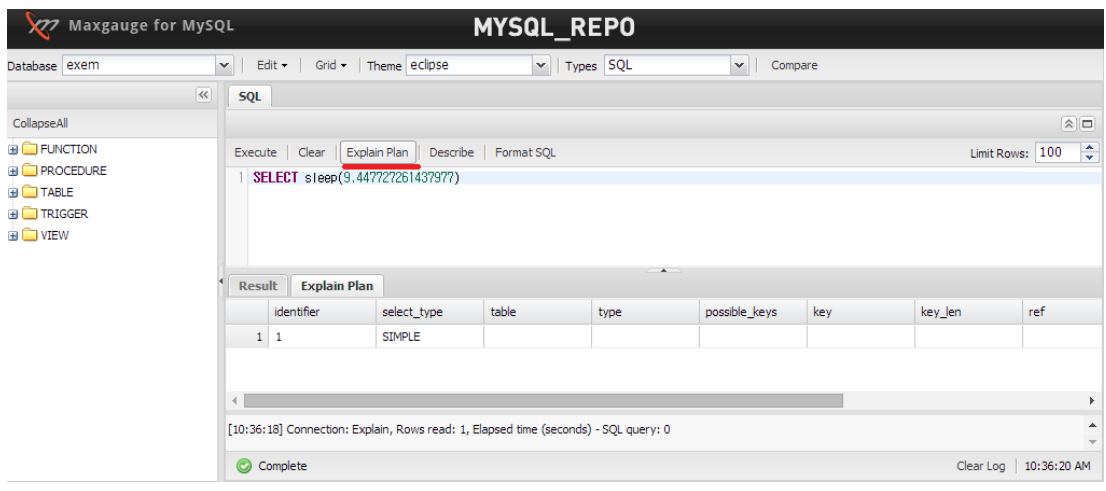

SQL 文が長い場合、SQL フォーマット機能を利用できます。 ウインドウの下の SQL Format ボタンをク リックします。

#### <span id="page-29-0"></span>**Thread Detail起動方法**

Thread Detail は、次のような方式で起動させることができます。

- MaxGaugeのMain画面のThreadsタブでセッションダブルクリック
- MaxGaugeのThreads Manager画面のThreadsタブでセッションダブルクリック(詳細 後述)
- MaxGaugeのLock Tree 画面で Thread ダブルクリック (詳細 後述)

## <span id="page-29-1"></span>**Refresh機能**

MaxGauge のメイン画面を含んだ多くの性能情報をモニタリングするウインドウの場合、初期インストー ル時、デフォルトで 5 秒間隔で自動 Refresh Time が設定されています。使用者が必要に応じて Refresh Time 間隔を調節できます。 また、自動 Refresh Time の間隔の調整は、ユーザーによって変更可能で、 最小 5 秒(sec)から有効です

#### <span id="page-29-2"></span>**Auto Refresh**

1. Admin > ログ運用 > ロギング設定

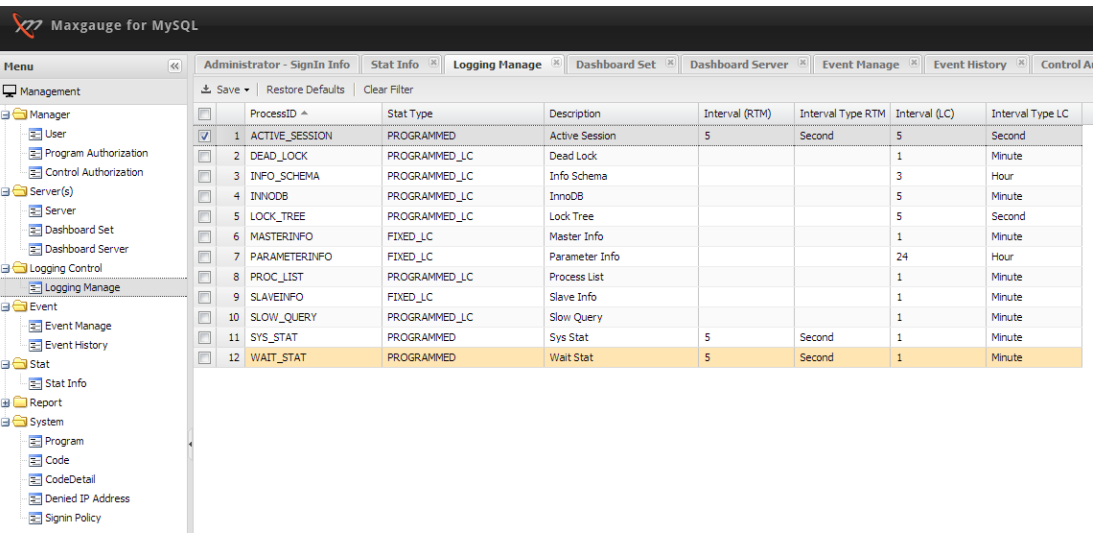

#### **(全体)**

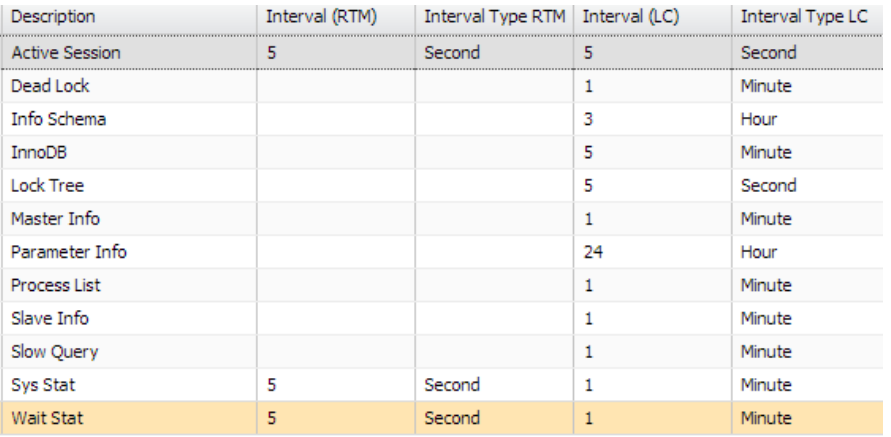

#### **(設定の部分)**

Real-Time(Interval(RTM))と Logging((Interval(LC))収集周期に対する設定ができます。 修正後、 再起動( all.stop.sh -> all.start.sh )が必要です。

**4**

# **主な機能**

## <span id="page-32-0"></span>**4. 主な機能**

## <span id="page-32-1"></span>**スレッド モニタリング(Threads Monitor)**

Threads Manager は、データベースに接続され実行されているセッションをモニタリングするための目 的で存在し、色々な条件を通じて対象となるセッションを探せるように支援します。

#### <span id="page-32-2"></span>**Threads Manager起動**

モニタリングしようと思う Server の Tool に移動しなければなりません。

1. 左側 Server LIst でマウス右側クリック後、Tool -> Threads Manager に移動します。

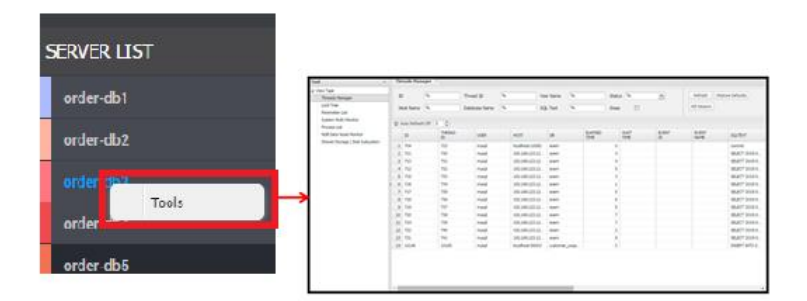

2. 該当 Database の Threads Manager 画面に、接続中のすべてのセッションの情報を表示します。

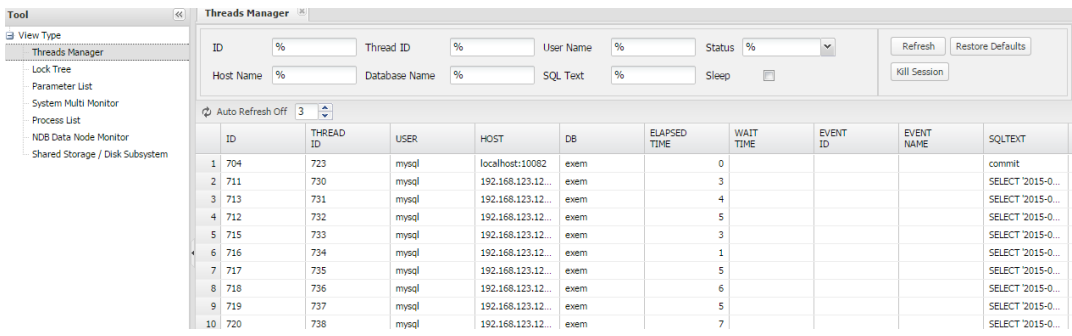

#### <span id="page-33-0"></span>**Thread**検**索**

Threads Manager 画面上段の部分の条件入力ウインドウで値を入力することにより、対象となる Thread リストを探すことができます。

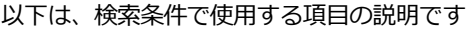

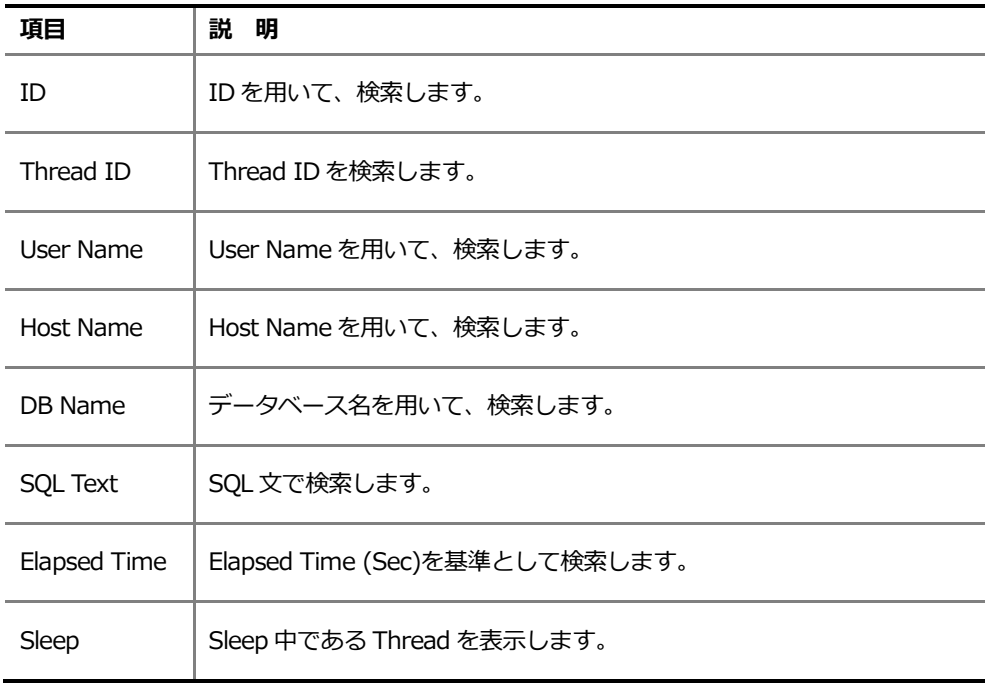

#### <span id="page-33-1"></span>**Threads Manager結果ウィンドウを用いてKill**

Threads Manager の結果ウィンドウに表示されたセッションは、マウスとキーボードの方向キー等を通 して選択が可能です。色が反転した状態が、該当セッションが選択された状態です。

選択されたセッションを強制的に終了する Kill 機能を実行できるため、細心の注意が必要です。

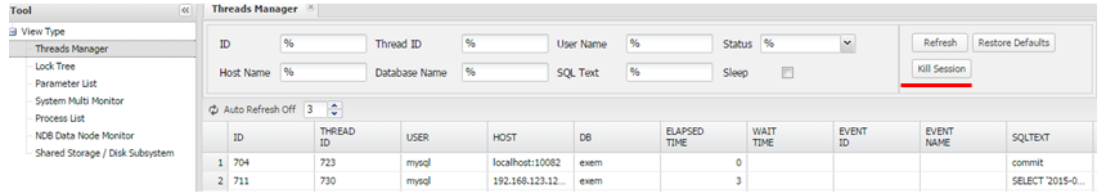

## <span id="page-34-0"></span>**Lock Session追跡(Lock Tree)**

Lock Tree 画面は、現在のデータベース システムに接続中のセッションのうち Lock で待機しているセッ ションと Lock を誘発したセッションの情報を表示します。

- 1. Tools > Lock Tree 選択
- 2. 該当データベースの Lock Tree 画面

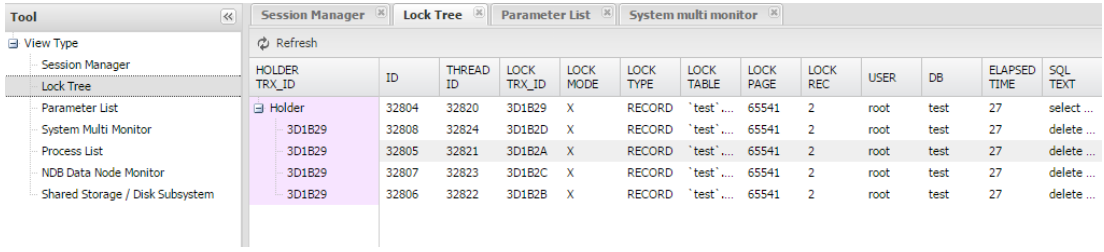

LockTree 画面で選択したデータベースの LOCK 所有および要求関係を階層構造で表現 することによって、セッションの間の LOCK 関係を早期に判別できます

## <span id="page-34-1"></span>**Parameter**

現在のデータベースのパラメーター値を確認できます。

- 1. Tools > Parameter List 選択
- 2. 該当データベースの Parameter 画面

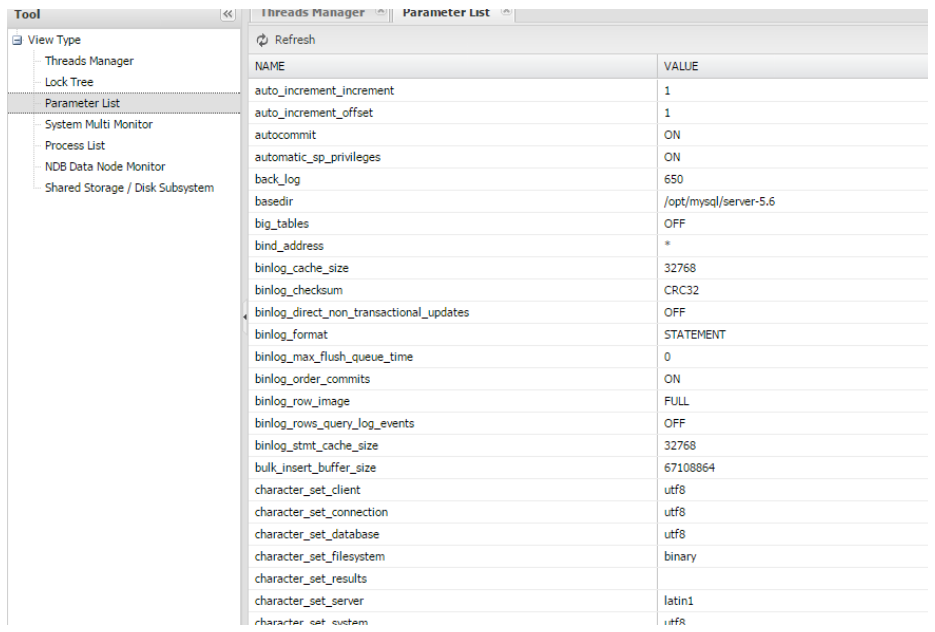

## <span id="page-35-0"></span>**OSモニタリング機能(System Multi Monito r)**

モニタリング実行中にすべてのサーバーに対する OS モニタリングを実行します。

- 1. Tools > System Multi Monitor 選択
- 2. System Multi Monitor 実行画面

CPU・Sys CPU・User CPU・I/O Wait CPU・Idle CPU・Used Memory・Swap Usage (Linux only)に対する情報を提供します。

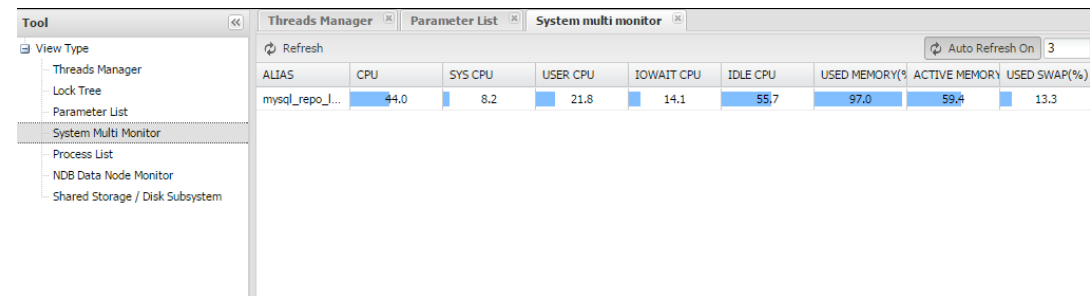
# **プロセス モニタリング機能(Process List)**

現在の動作している Process リストと情報を確認可能です。

- 1. Tools > Process List 選択
- 2. Process List 実行画面

Process Name ・ Command ・ Start Time ・ CPU および Memory 使用量に対するモニタリン グ機能を提供します。

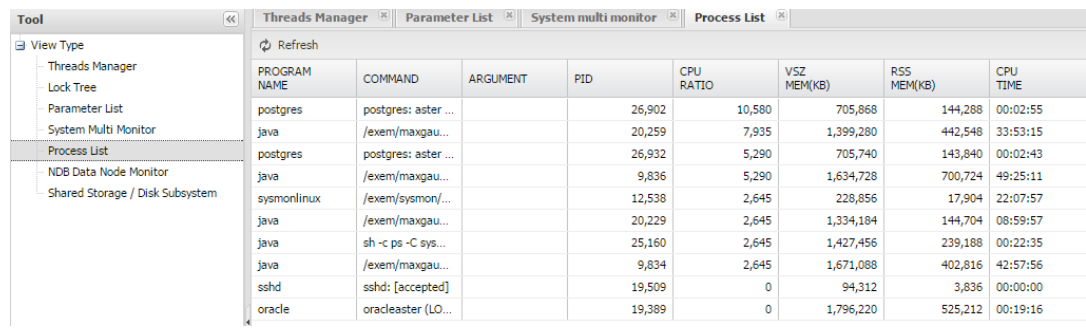

# **NDB Memory Usage (NDB Data Node Monitor)**

NDB Engine を使用する場合、NDB Node 別メモリー使用率とキャッシュ ヒット率に対するモニタリン

グ機能を提供します。

- 1. Tools > NDB Data Node Monitor 選択
- 2. NDB Data Node Monitor 実行画面

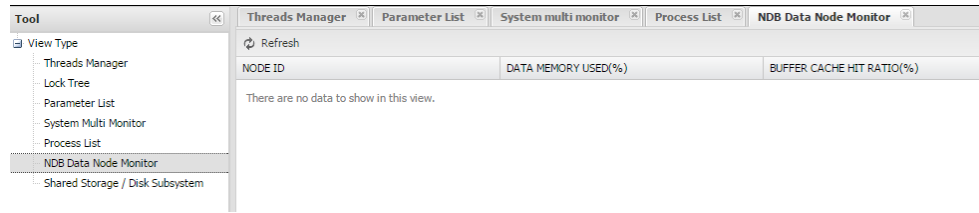

# **Device I/O Monitoring (Shared Storage / Disk Subsystem)**

Unix/Linux 環境で Device 別 I/O 量を確認できる機能です。 該当機能を使うためには MaxGuage OS Us er に Sar Command を実行できる権限が必要です。

- 1. Tools > Shared Storage / Disk Subsystem > Database 選択
- 2. Shared Storage / Disk Subsystem 実行画面

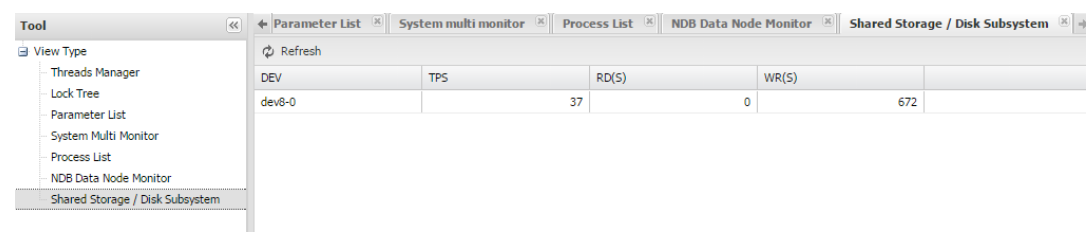

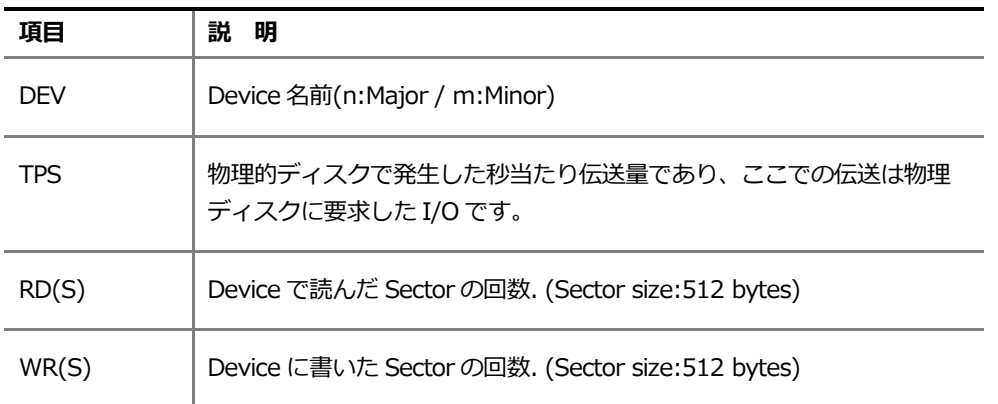

**5**

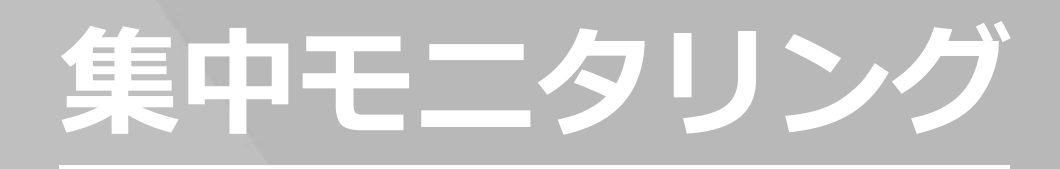

# **5. 集中モニタリング**

# **( ThreadsとSlow Query )**

リアルタイム モニタリング画面では、THREAD と SLOW QUERY に対して集中的なモニタリングができ ます。

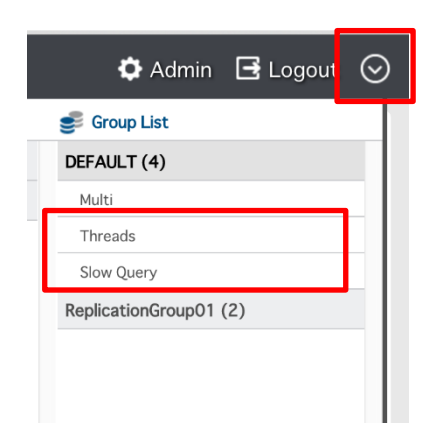

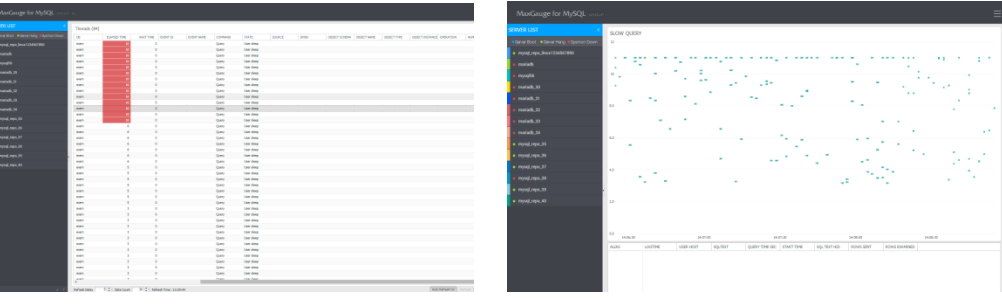

( THREADS 画面) ( SLOW QUERY 画面)

# **Threads**

## **Threads**画**面**

該当 Group の Server リストが左側に位置し、右側には GROUP 内 THREAD が出力されます。

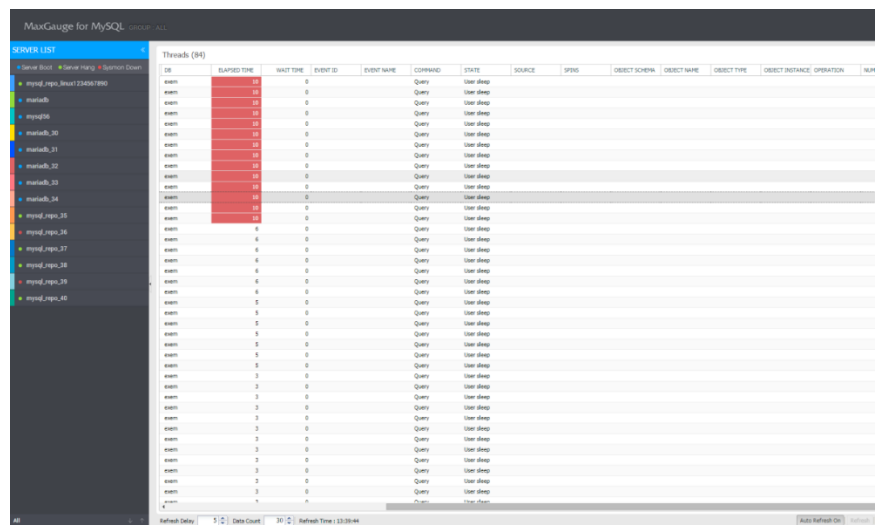

( THREAD画面)

# **ELAPSED TIME基準として**強**調表示する**

ELAPSED TIME を基準として THREAD を強調表示させます。

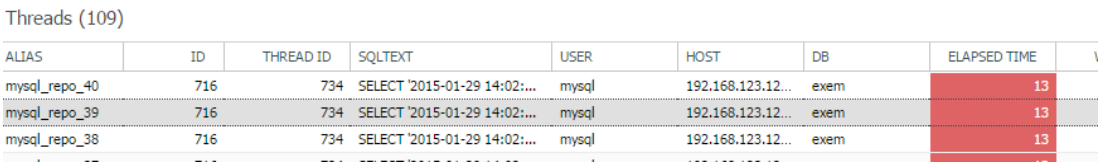

## **ELAPSED TIME**強**調設定**

- 1. Window 右上 3 ボタンをクリックします。
- 2. Elapsed time(sec)項目に値を入力します。
- 3. Save 後、Window を閉じると適用されます。

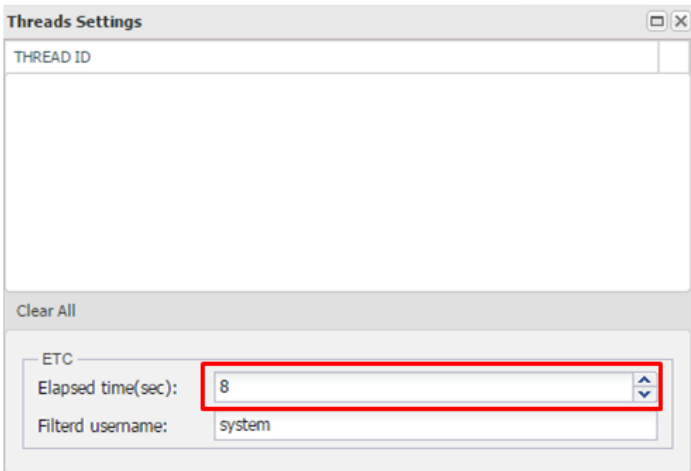

# **THREADリストで特定USERを除く**

- 1. 5 ボタンをクリックします。
- 2. Filterd username 項目に値を入力します。
- 3. Save 後、Window を閉じると適用されます。

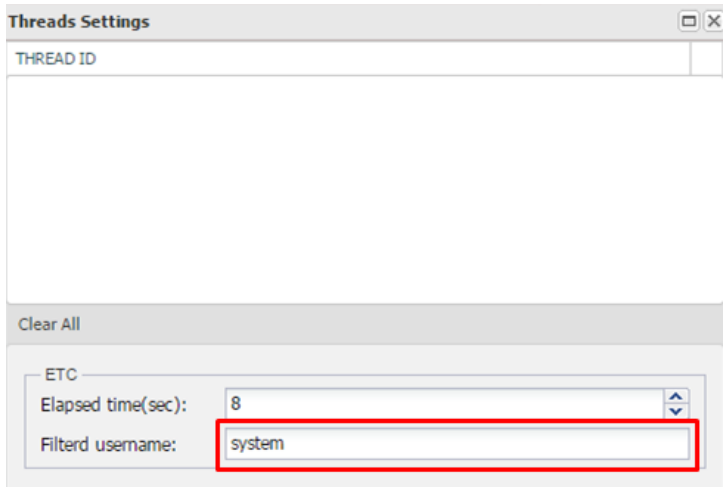

.

# **THREADリストで特定THREAD IDを除く**

Threads List でマウス右クリック後 Add to filter list dig おれば、すぐに除外された結果を確認できま す。除外取り消しは、 ※ ボタン クリックして該当 Thread ID の ボタンをクリックすることで、実行 します。

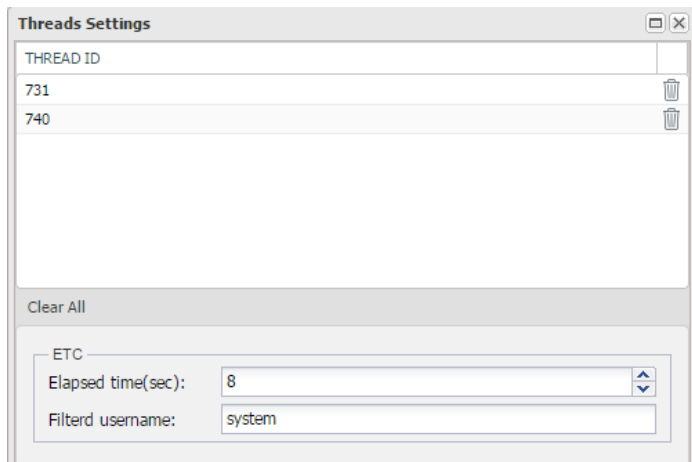

## 単**一サ**ー**バ**ー**のみの表示**

左側 SERVER LIST で対象となる SERVER のみをマウス クリックで選択します。 戻るには左下段の **All**ポタンを押して選択を解除します。

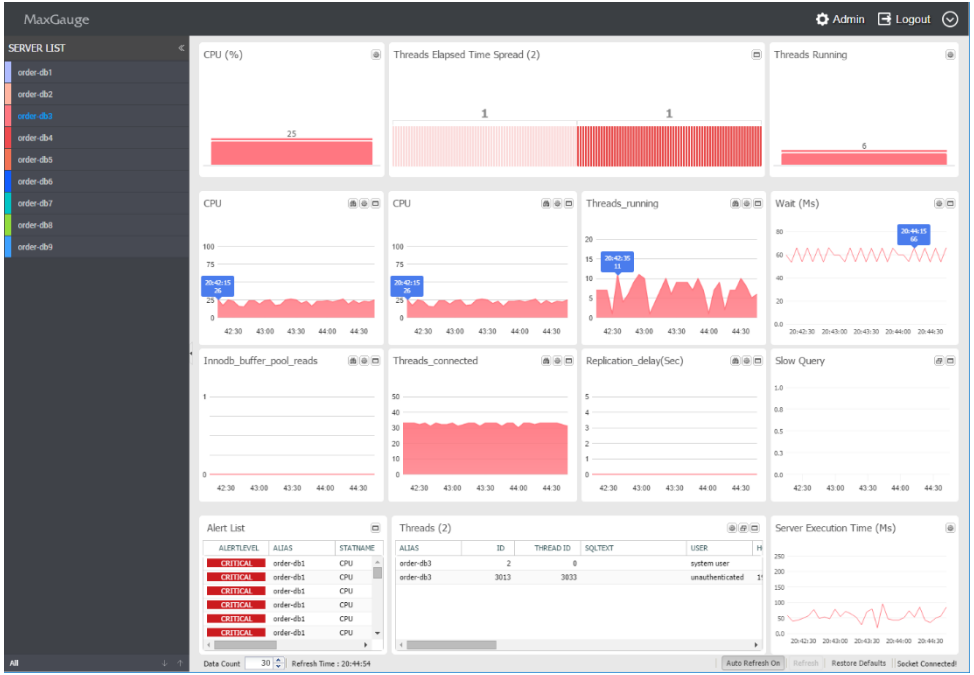

# **Slow Query**

現在の収集中の SlowQuery を見せます。

## **Slow Query画面**

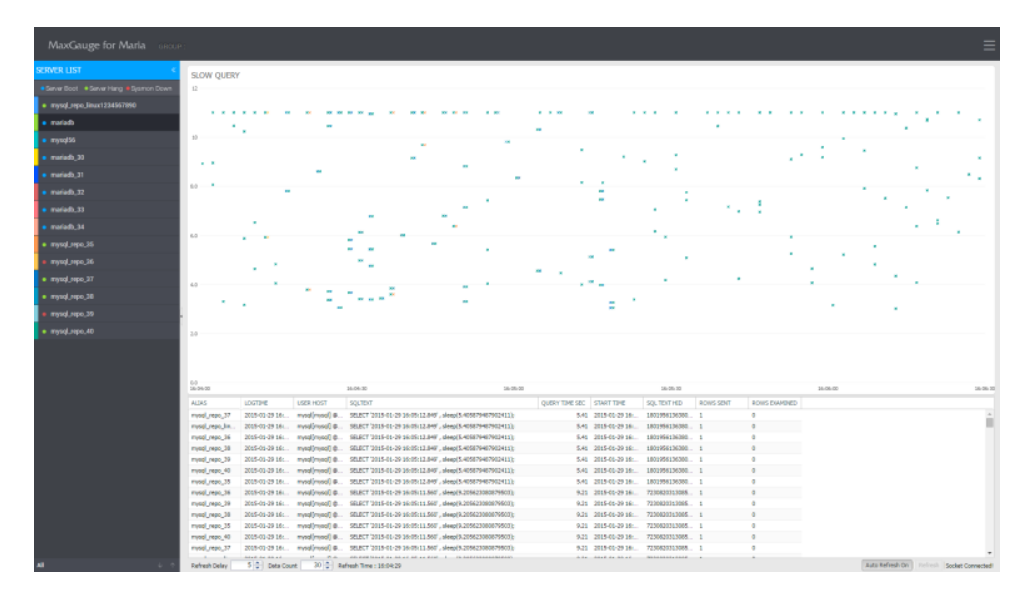

# **Scatter chart領域照**会

Y 軸は実行時間であり、X 軸は REPOSITORY に保存された時間(TIME)です。

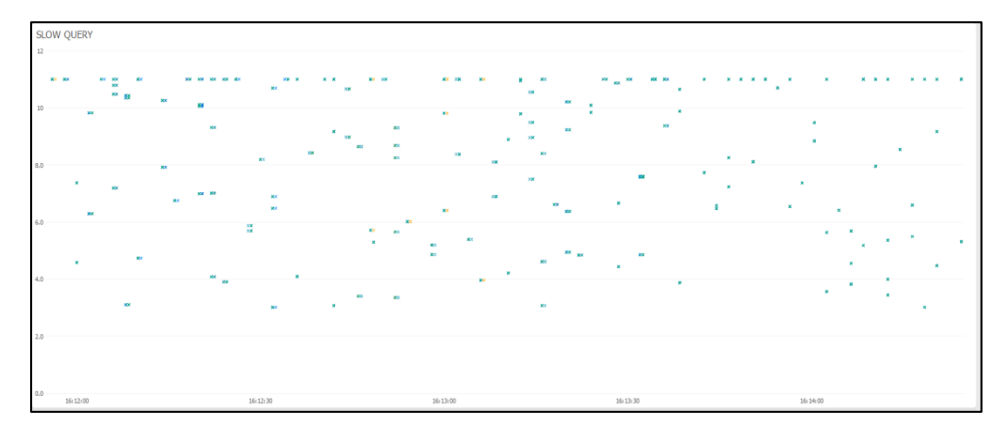

マウス ドラッグで特定区間の検索ができて、下段に結果が出力されます。

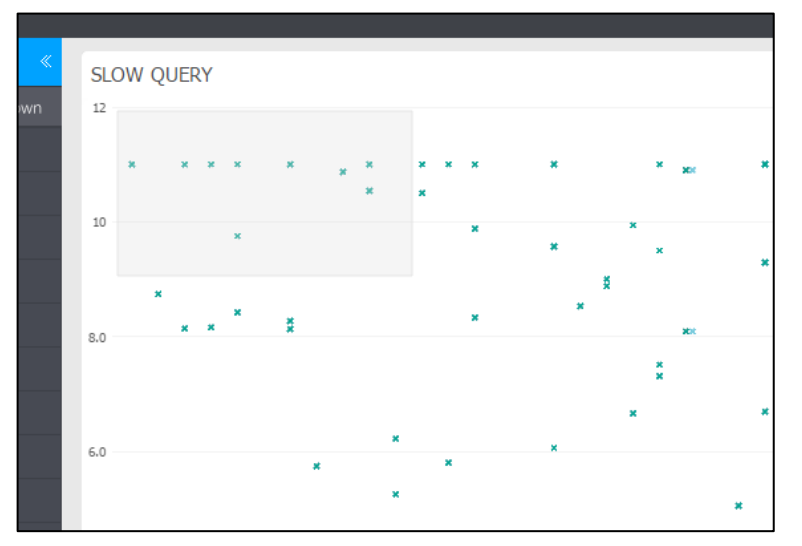

**( Query Time が 10 秒以上は表記上 10 秒で見せます)**

#### **(選択結果)**

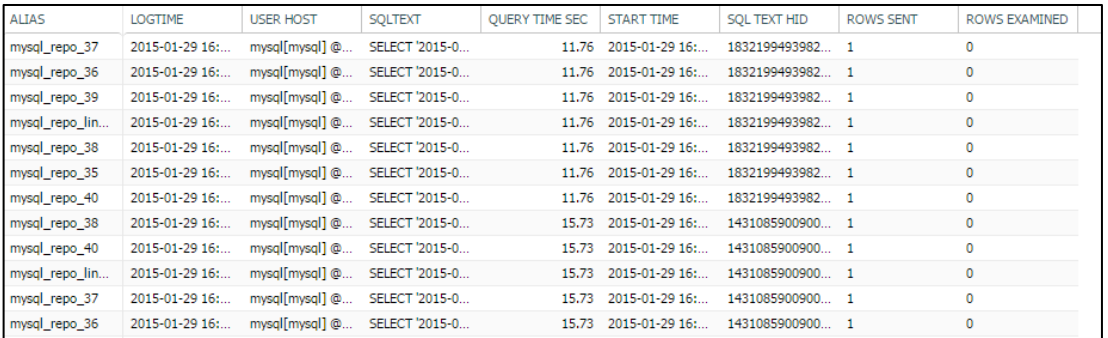

# **Slow Queryの**実**行計**画**表示**

照会された結果でマウス ダブルクリックすれば実行計画をリアルタイムで確認できます。

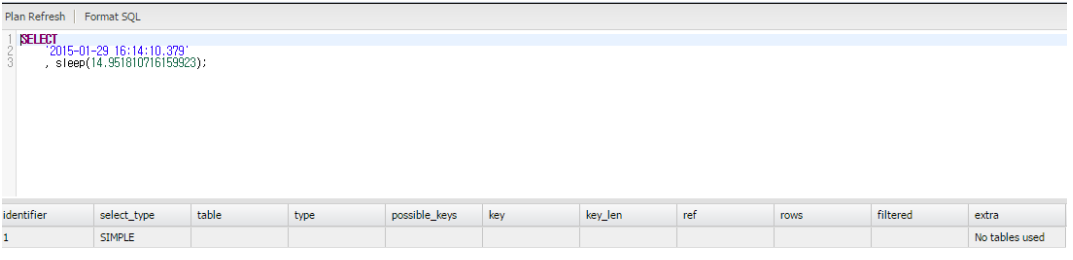

**6**

# 管理機能

# **6. 管理機能**

Maxgauge 製品の詳細項目を設定します。 一部は設定後 Gather を再起動後反映される項目があ ります。

# **Admin接続**

1. Admin をクリック

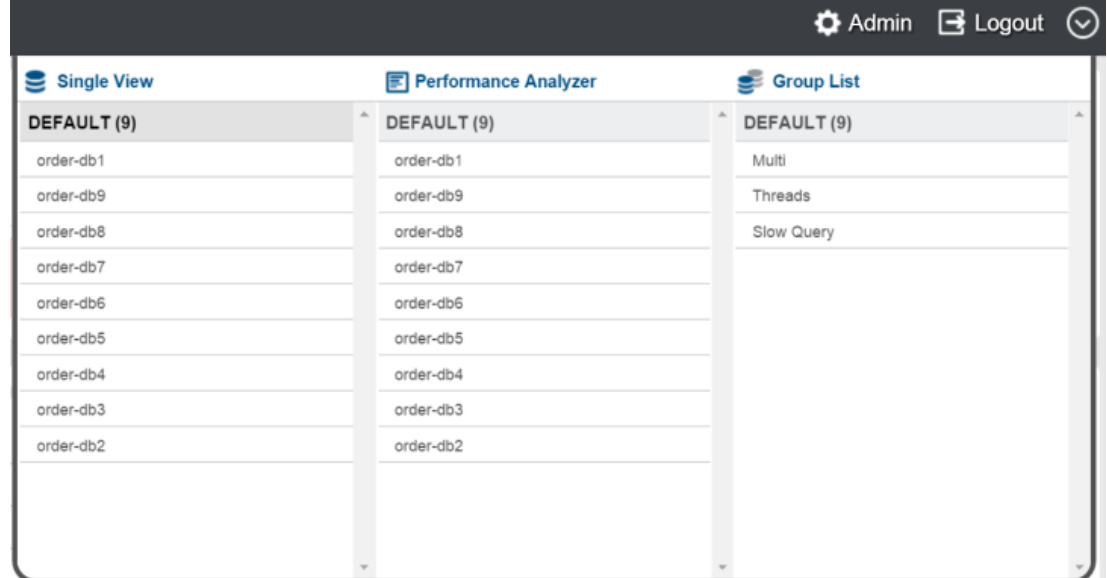

GATHER

# **Admin画面**

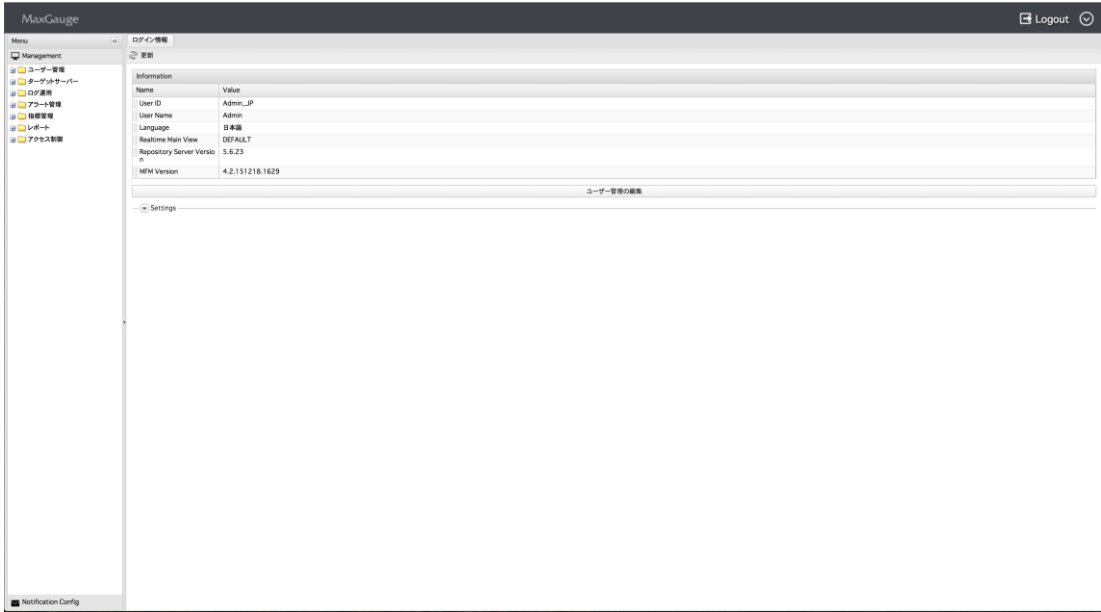

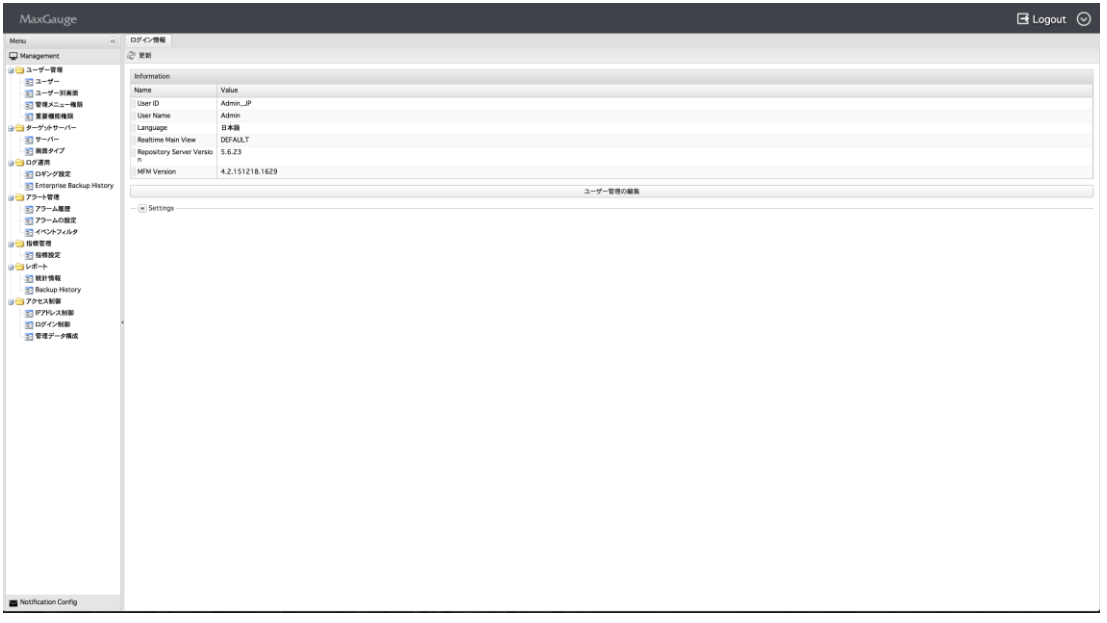

# **管理者メニュー**

## **Management**

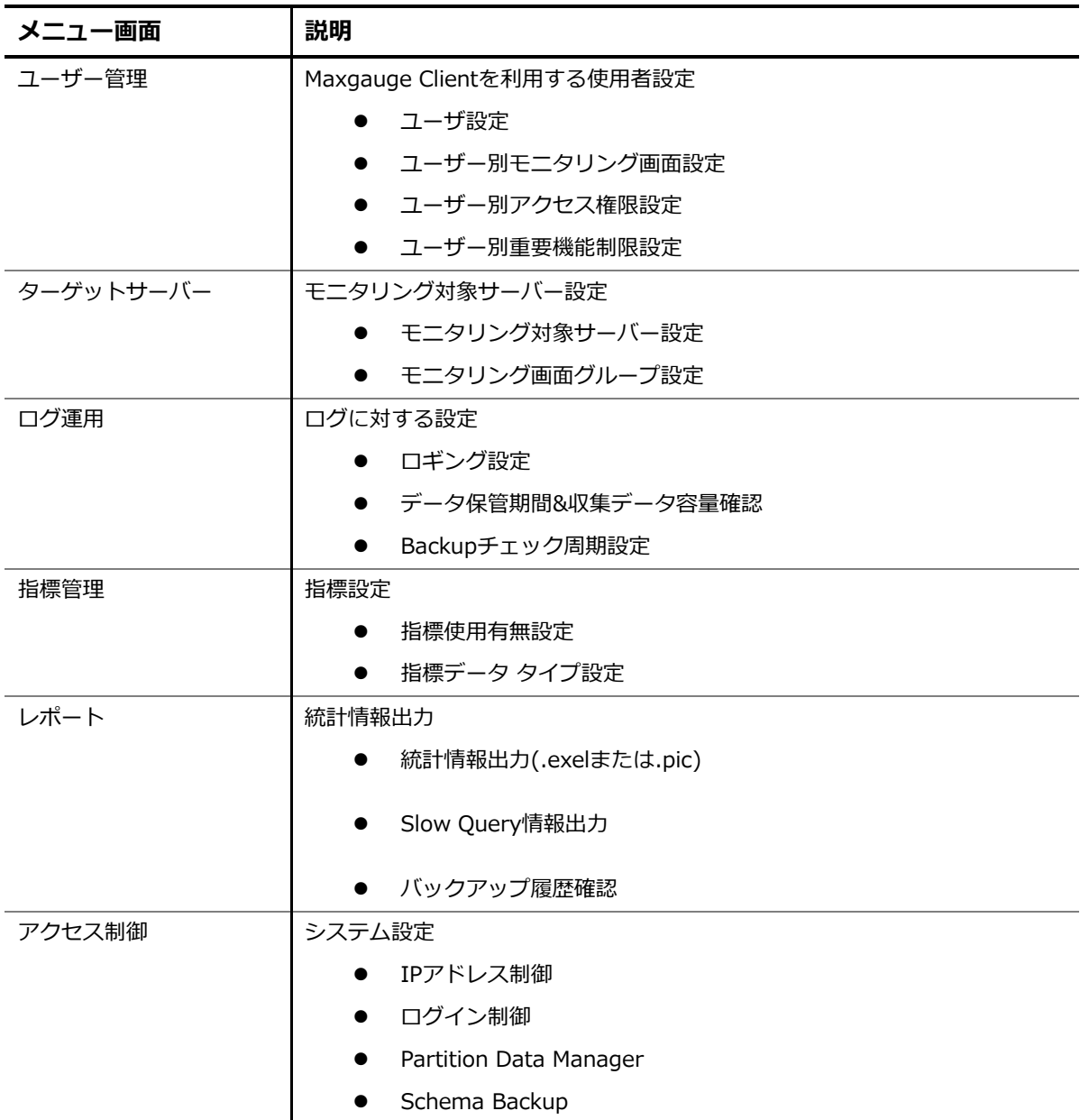

## **Notification Config**

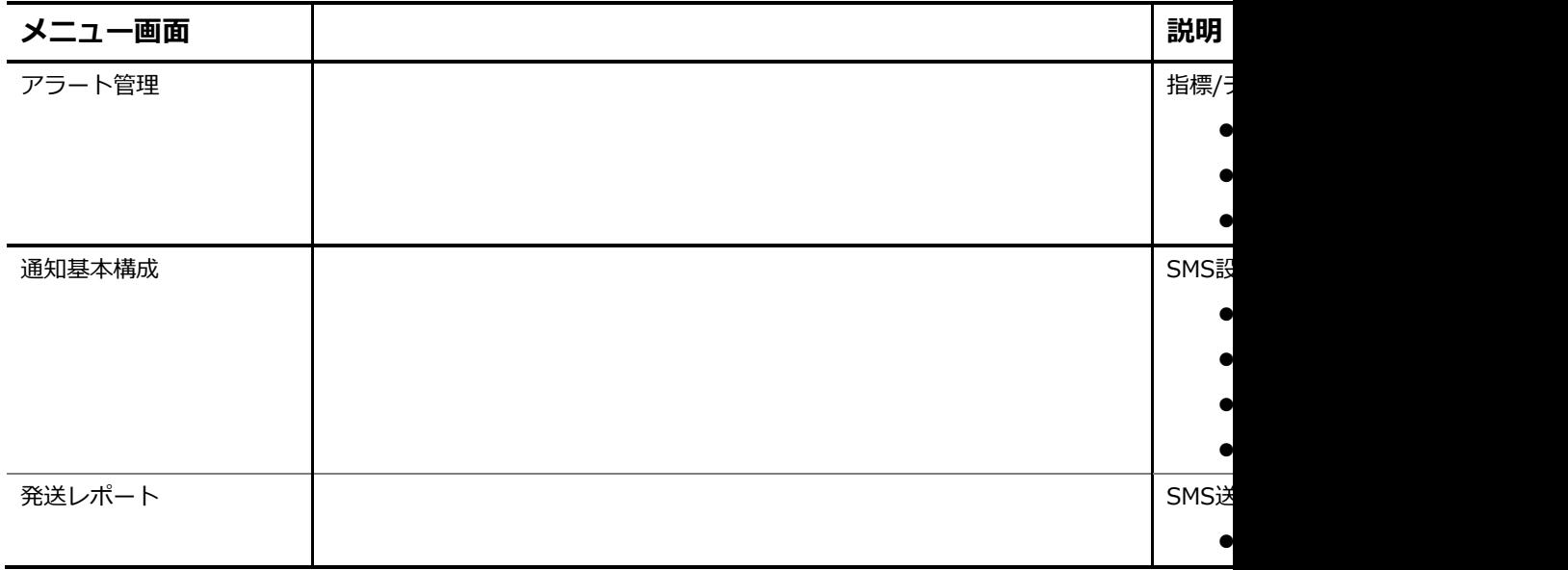

# 

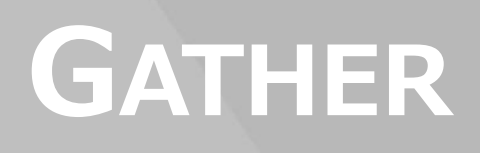

# **7. Gather**

# **( MaxGauge Logging Controller )**

# **Gather概要**

リアルタイム性能管理の限界は、リアルタイムに問題診断と対処を行う必要がある点です。 しかし、DB A が一日 24 時間、常に端末の前でリアルタイムでの監視および診断業務を実行することは出来ません。 リアルタイムでの監視中に性能問題が発生してもデータベースの再起動、セッションの強制終了または、 プログラムの基本的なブロックで対処する場合には、性能問題の根本的な原因と解決策を見出すための根 拠データが消滅するので事後に性能問題に対する詳細分析が難しくなります。

MaxGauge は、MySQL から収集された各種性能情報を安全な場所に記録することにより、事後に性能問 題を分析する機能を支援し、ログ分析を通じてリアルタイム モニタリングという時間的制約を補完する ことができるようになります。

特に過去時点の実行状況をリアルタイムのように再生して、過去の特定時点に実行中だったセッションと SQL を分析する機能は、その時点の問題の原因と解決策を構築するのに役に立ちます。 また、数日にか けて記録されたデータを利用した推移分析機能も提供します。

MaxGauge は、クエリーを利用して MySQL の性能情報、セッション情報、ロック情報などを収集および 保存します。 DBA は、Logging Controller プログラムを利用してロギング周期、ロギング データを選択 して保存した後、Performance Analyzer プログラムを利用して分析業務を実行できます..

システムで発生した性能低下およびデータベースの障害現象を事後に確認することが可能です。 分析し たい区間のデータを Peformance Analyzer を利用し、性能指標の推移を確認することができるのでシス テム過負荷時点を正確で便利に確認することができ、また、その時点で実行中だったセッションと SQL を確認できます。

# **環境設定**

MaxGauge は、Repository に性能情報を保存します。

# **Repository設定**

Repository 設定は、性能情報を MySQL DB に保存しようとするときに使用します。。

設定ファイル位置は conf/properties にあります。

1. dbpool.properties

Gather が Repository DB に接続する情報を設定します。

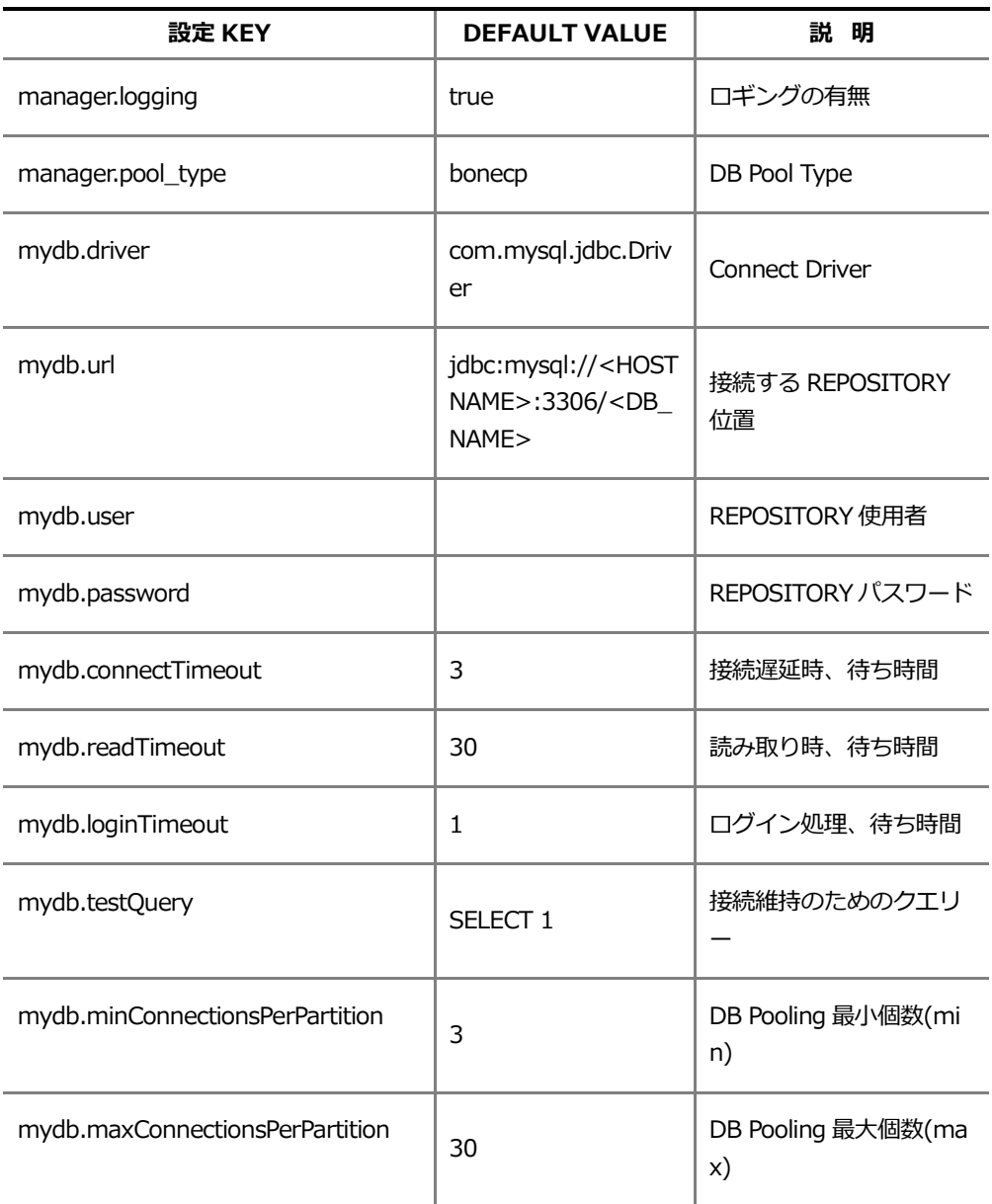

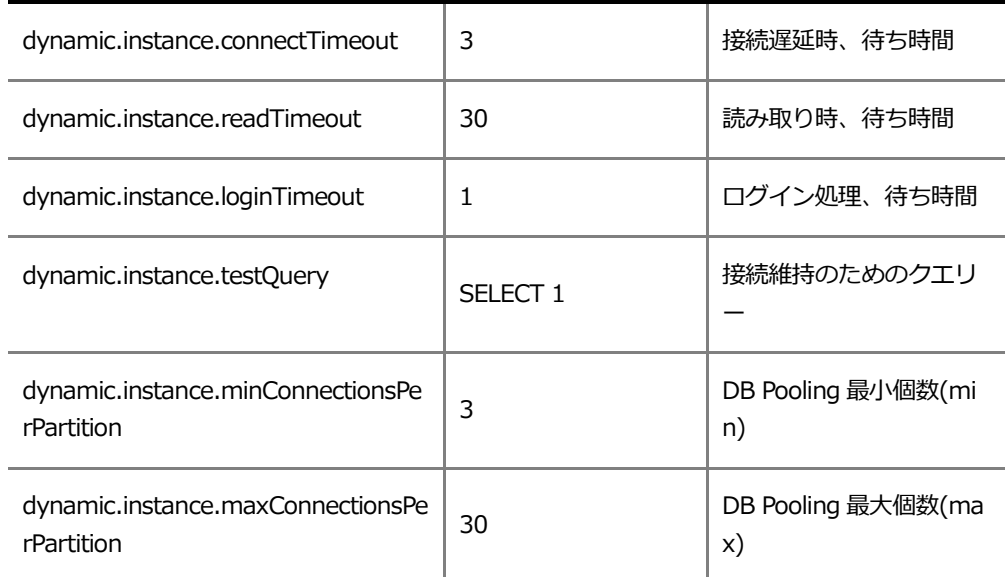

#### 2. system.properties

WEB CLIENT が接続する PORT および CLIENT 関連設定します。

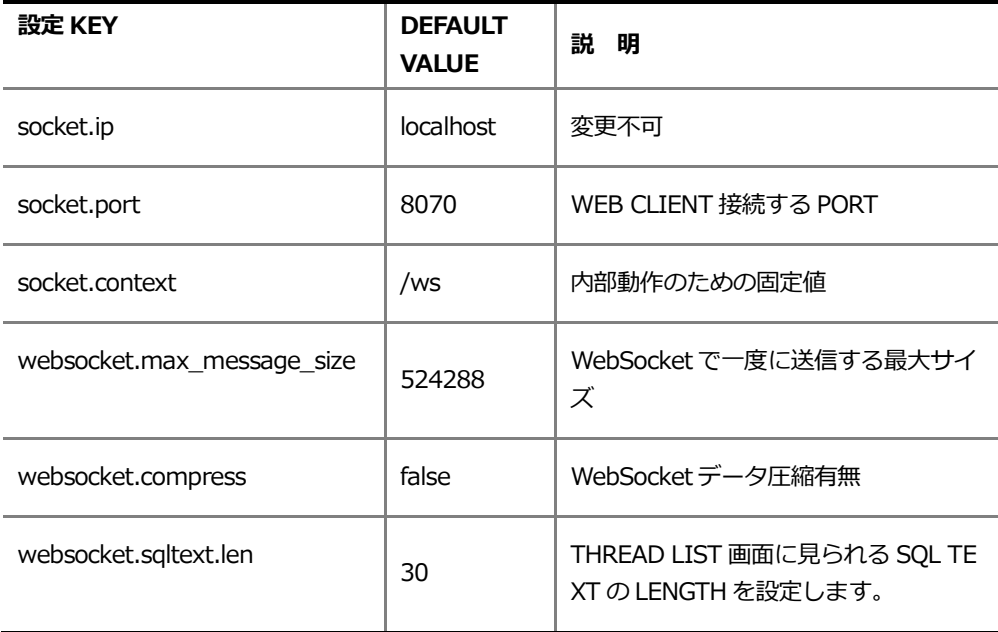

#### 3. daemon.properties

Gather 詳細設定です。 基本的に変更する必要がありません。

#### 4. version.properties

製品バージョン情報が入っています。 バージョン情報は ADMIN の Information 領域でも 確認できます。

# **Gather開始と停止**

設定を完了時、all.start.sh を用いて Gather を実行します。

SHELL > ./bin/all.start.sh

終了時は、allstop.sh で GATHER を終了します。

SHELL > ./bin/all.stop.sh

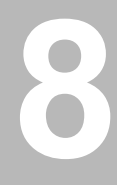

# **PERFORMANCE**

# **ANALYZER**

# **8. Performance Analyzer**

# **Performance Analyzer概要**

Performance Analyzer は、gather によってリポジトリに保存された性能指標、Active セッション、SQL 文および CPU 指標、Top プロセス情報を、リアルタイムと同様に提供し、MySQL データ ベースに対す る性能分析および障害原因の分析を実行する役割をします。

Performance Analyzer は、一般的に次のような場合、活用されます。

- システム全般にわたった問題に対する性能分析
- 特定日時の Peak Time 分析および問題 Session・SQL追跡
- システム資源使用タイプ分析および推移分析

## **Performance Analyzer初期**画**面**

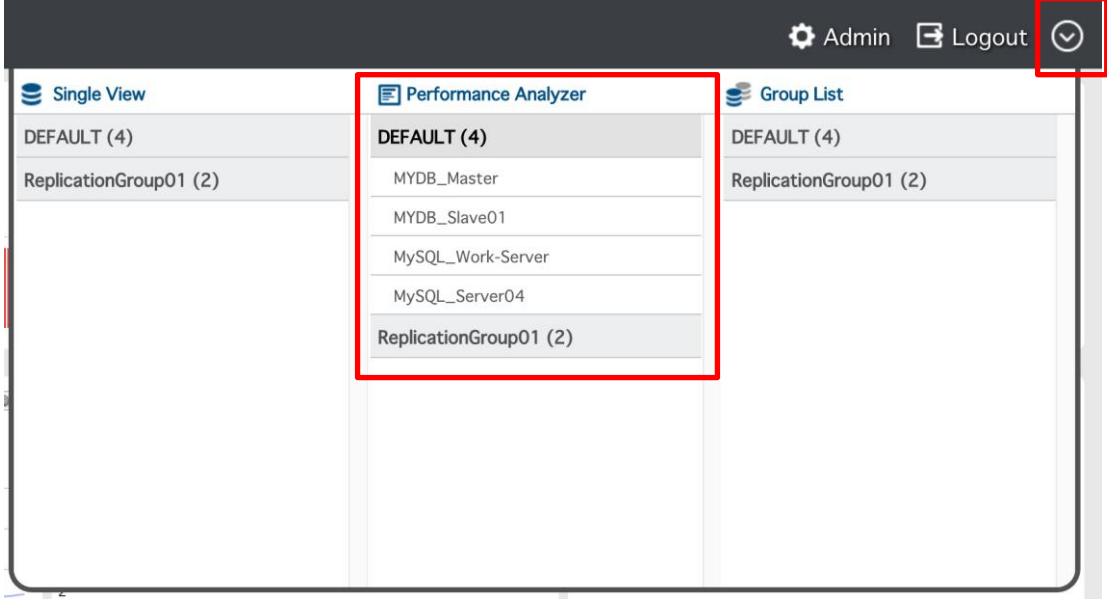

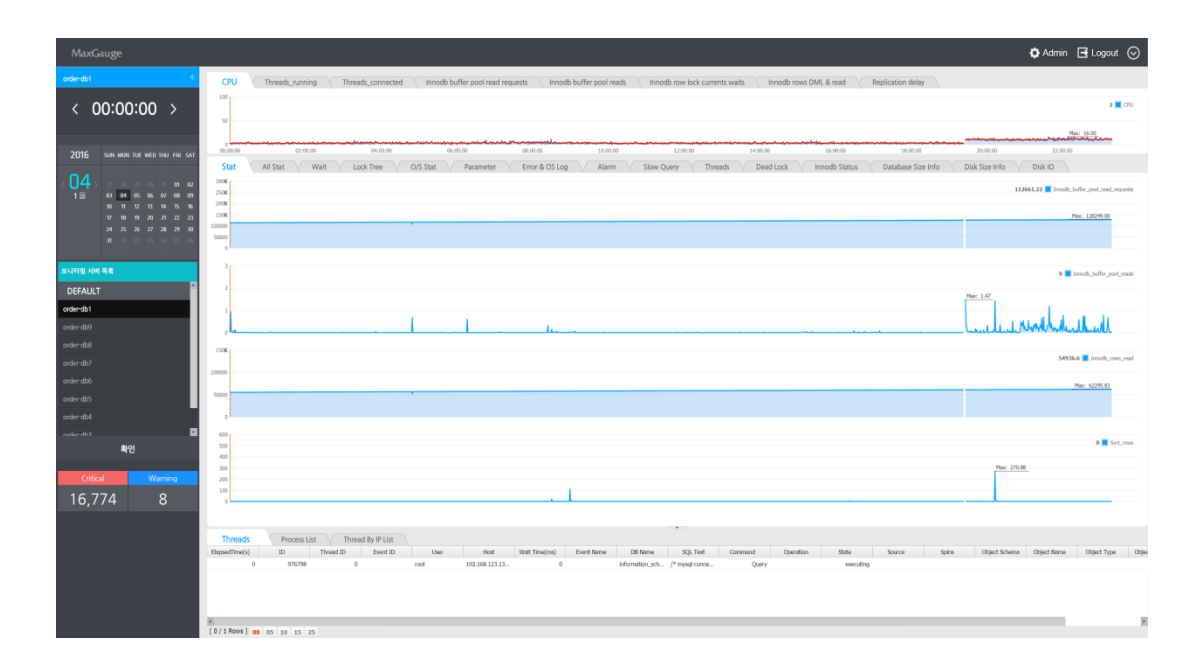

## **ログ選**択

Maxgauge For MySQL のサポート Logging Type では Repository を使用します。 該当ログの場合 innod b エンジンとパーティションを使って database が生成される構造です。

## **Performance Analyzer**画**面**概**要**

Performance Analyzer は、一日単位の MySQL データベースの実行状況を表示します。 すべての指標は 24 時間推移グラフとして表示されるので Peak 時点を簡単に認識することができ、分析したい時点をマウ ス クリックのみでで容易に検索して行くことができます。 MySQL 性能指標・Session 情報・SQL Text だけでなく O/S Process 情報と有機的に連携することにより、Peak 時点および障害時点に対する正確な 分析が可能です。

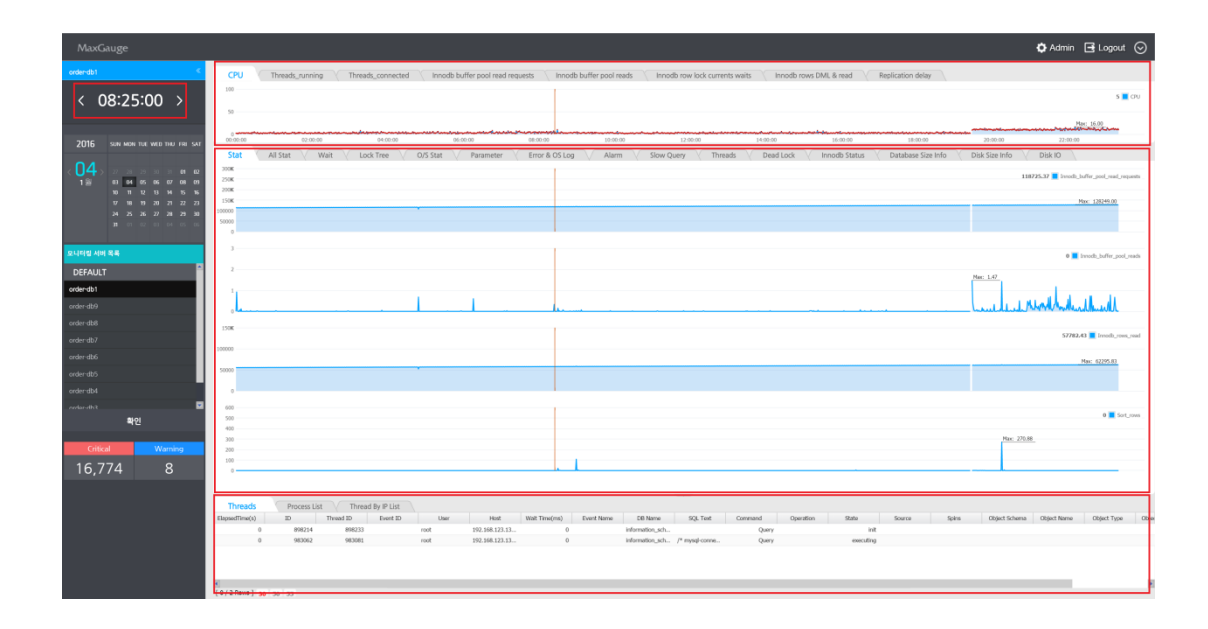

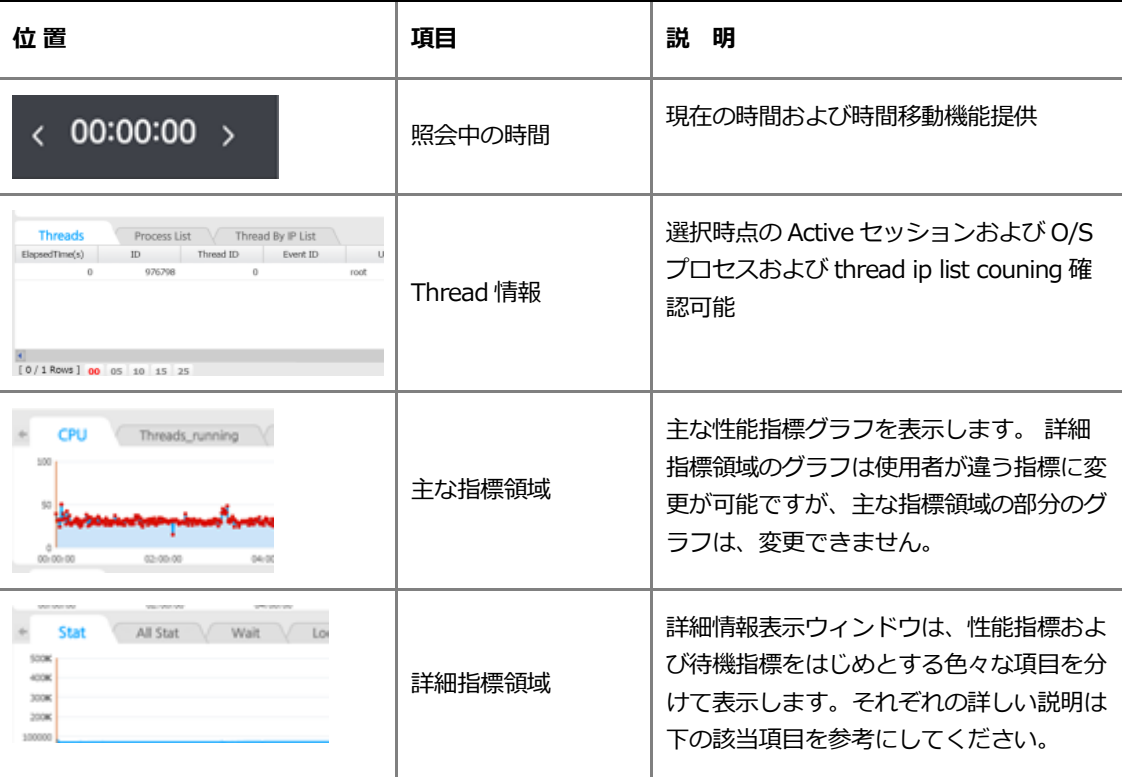

#### **Threadおよびプロセスリストウィンドウ**

画面に表示された性能指標の推移を見て収集期間の資源の使用パターンとデータベース システム使用の P eak 時点を知ることができます。セッションおよびプロセスウィンドウでは、各指標の Column Header をクリックして値を整列することができるので、どのセッションのために多くの資源を使ったかを簡単に 把握できます。 一般的に多量な資源の使用は、問題の原因があることがあるので、そのセッションの SQ L 文に対する実行計画を検査して事後に適切な対応を取ることができます

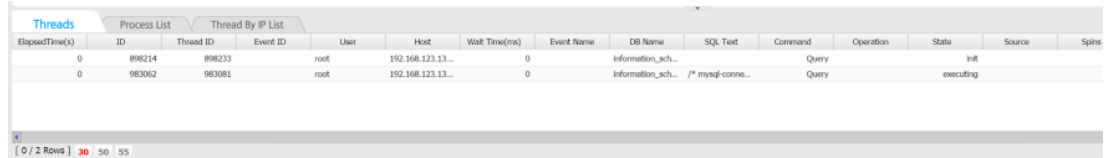

#### **主な指標領域**

主な指標表示領域は、O/S CPU・Active セッションおよび MySQL で提供する重要性能指標を表示します。

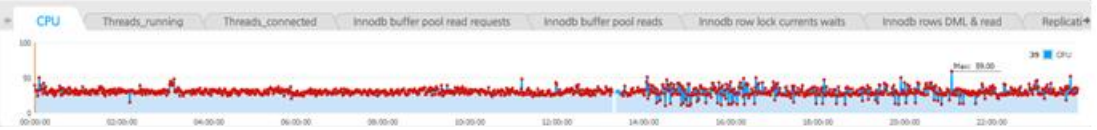

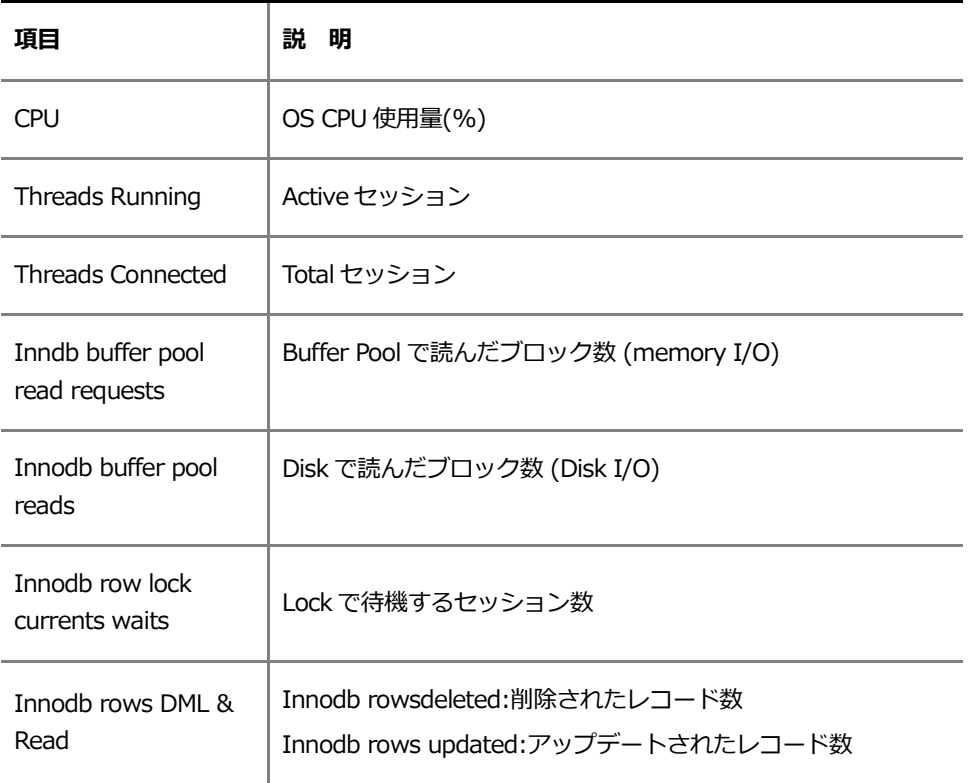

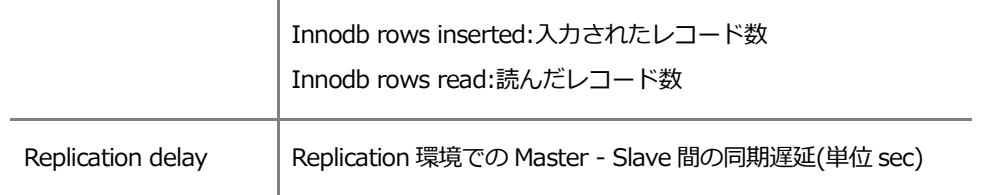

# **詳細指標領域**

詳細指標表示領域は、各種タブで分けられていて、それぞれのタブは次のような内容を提供 します。

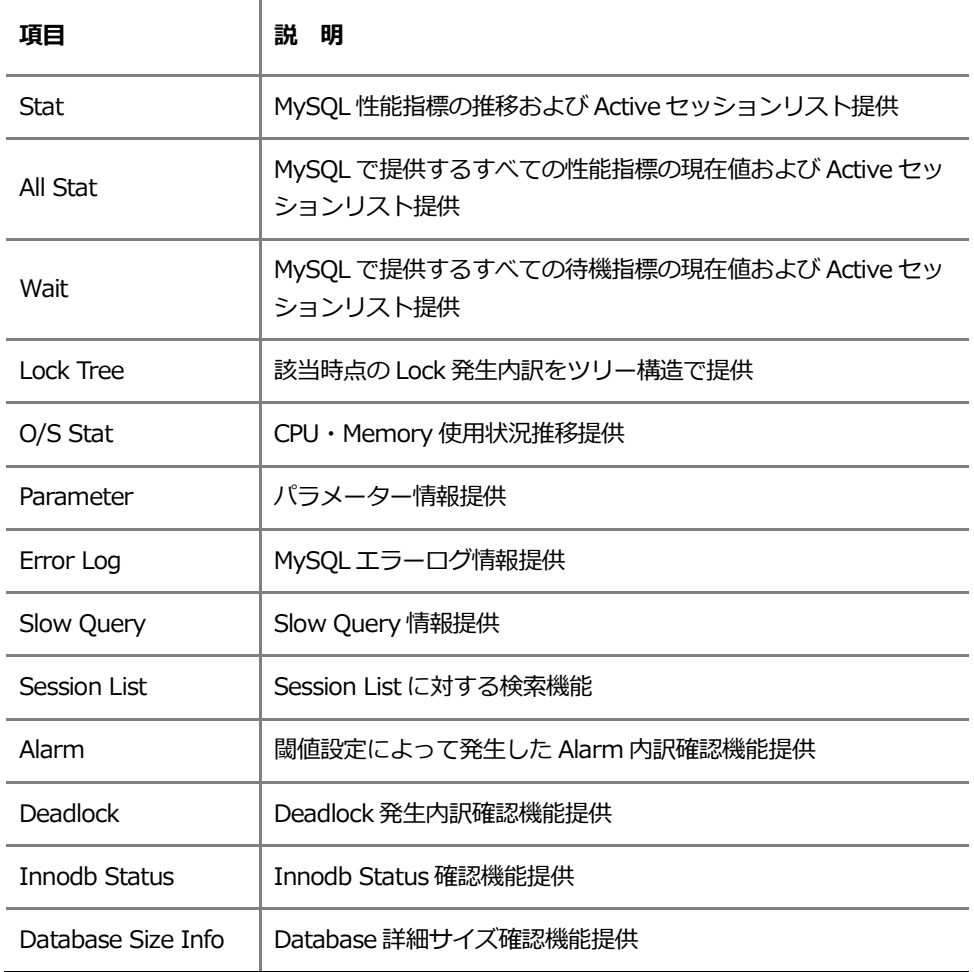

#### **STAT**

Stat 画面は、区間で発生した性能指標の秒当たり変化分を利用して推移グラフを表示し、Active セッシ ョンに対するリストを表示します。 Stat 画面を通じて MySQL データベースの Peak 時点がいつなのかを 簡単に認知することが可能で、該当時点への移動をダブルクリックを通じて可能です。 また、セッショ ンリストに現れた Active セッションの資源使用量を通じて Peak 時点を誘発したセッションを簡単に探す ことが可能です。

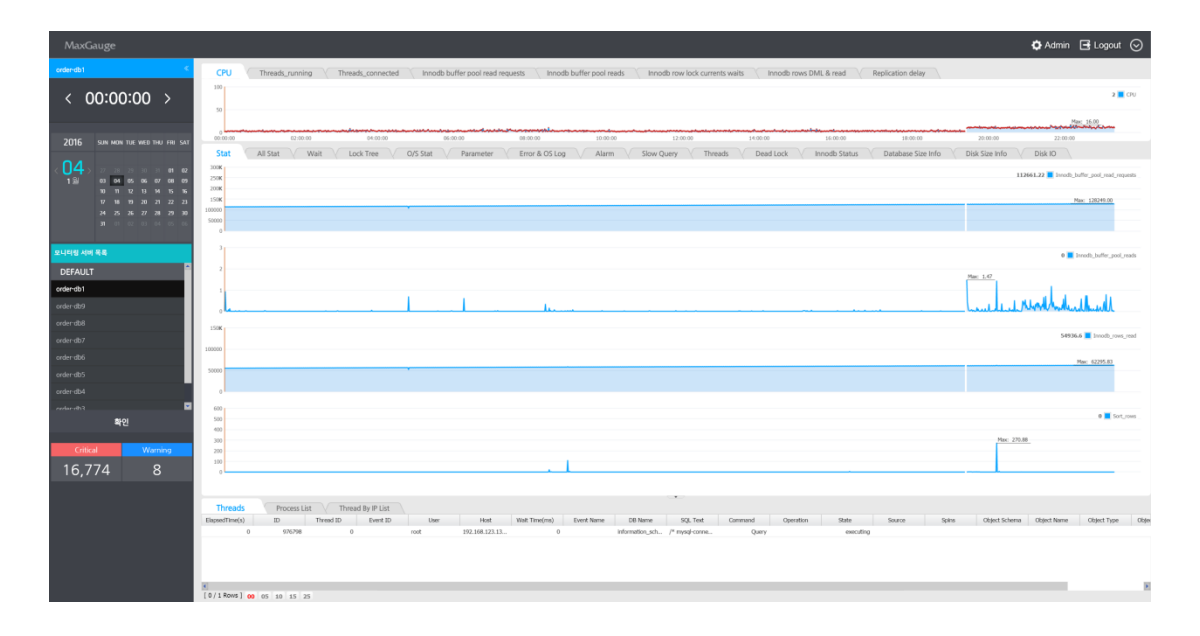

画面に表示された 4 個の指標は、ユーザーの望む指標に変更できます。 変更するには、指標の右側に位 置した性能指標の名前をクリックします。

#### 1. 性能指標名クリック

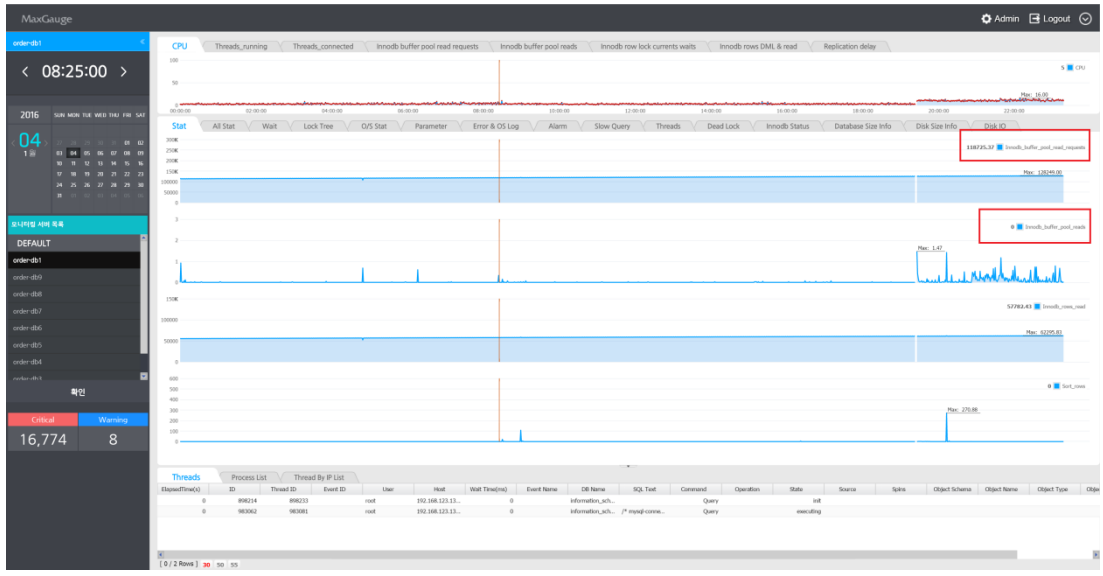

#### 2. 望む指標を入力または、選択

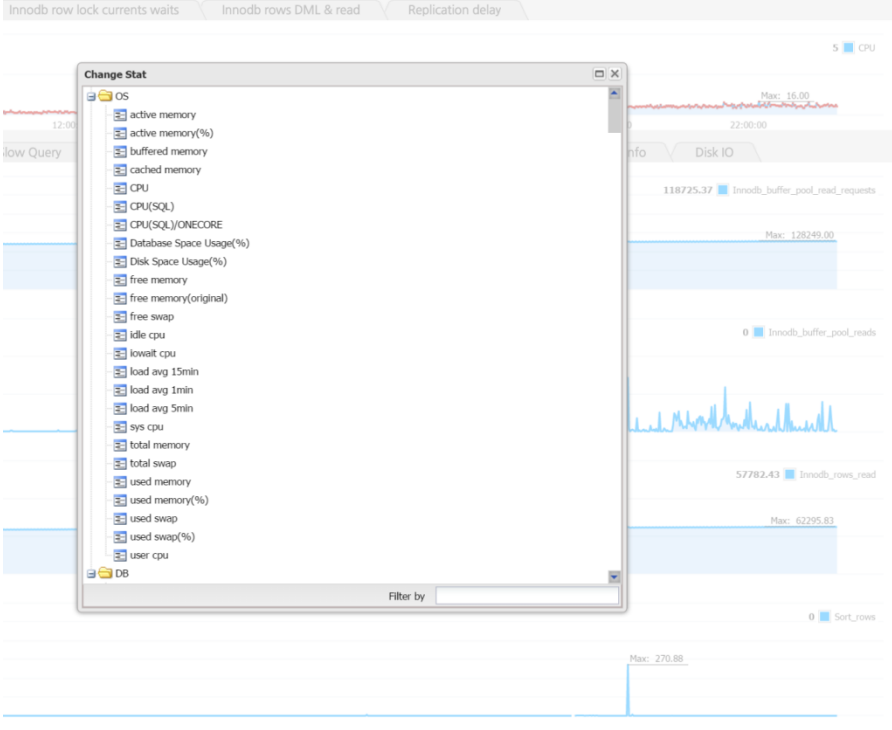

#### 性能指標左側の青色四角をクリックすれば、ロギングしているすべての時点別数値を提供します。

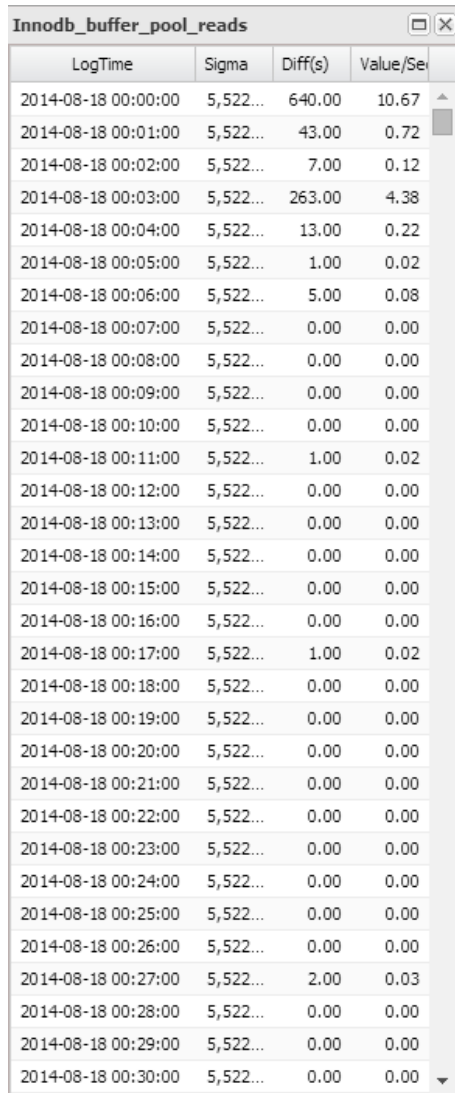

## **All Stat**

MySQL で提供するすべての性能指標を提供します。

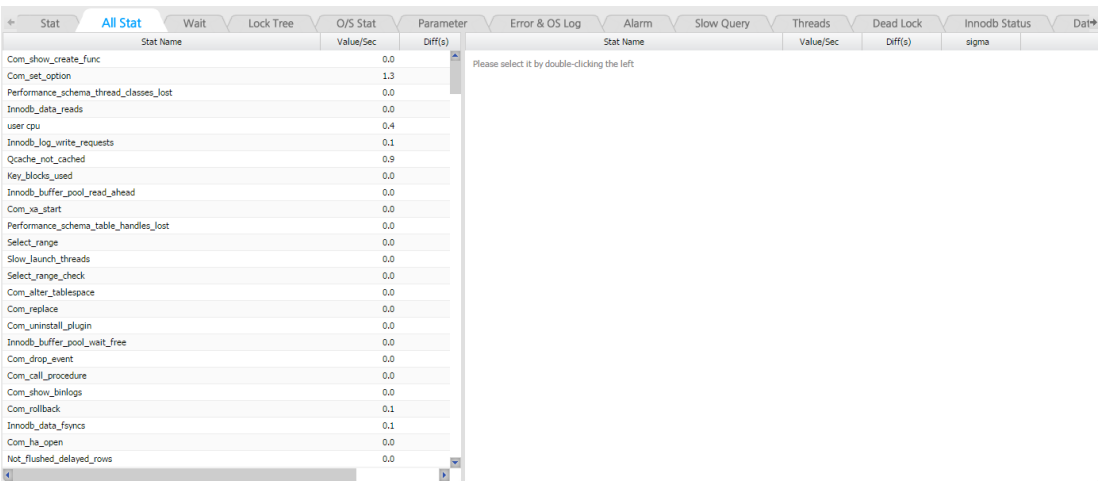

#### **性能指標領域**

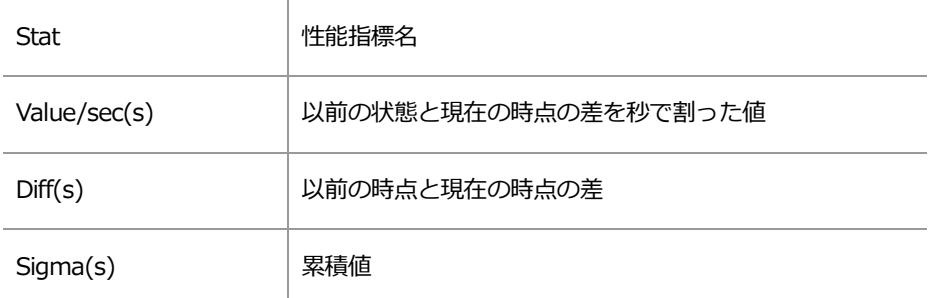

## **Wait**

MySQL で提供するすべての待機情報を提供します。

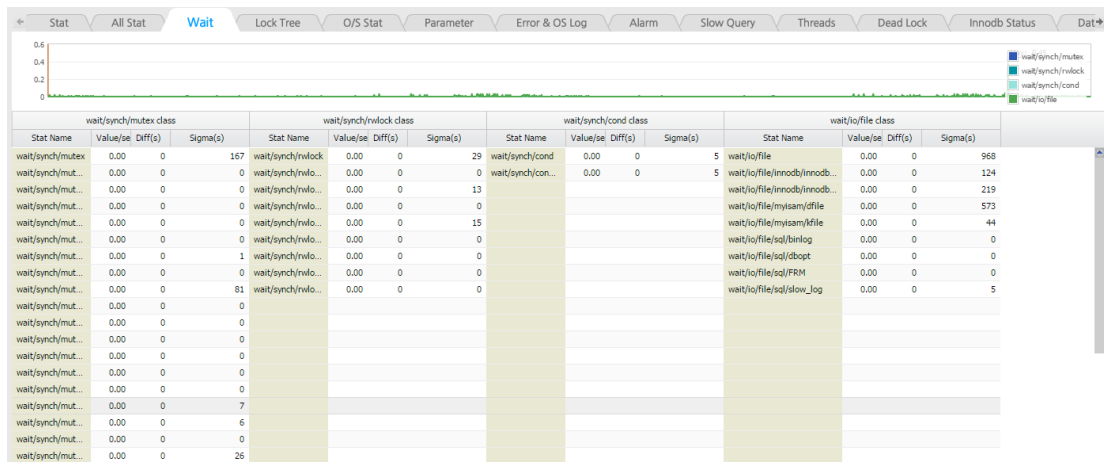

## **Lock Tree**

Lock Tree 画面は Lock 発生時点に対し、Lock Holder セッションと待機セッションとの関係をツリー形式 で表示し、モード・SQL Text・待ち時間などの情報を表示します。 この画面は、リアルタイム Lock Tre e 画面と同一に構成されています。

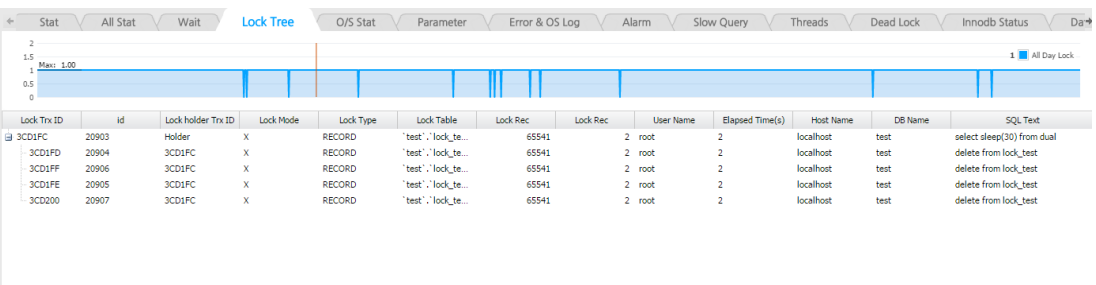

## **O/S Stat**

OS CPU 情報を User CPU・Sys CPU・IO Wait CPU で区分して表示し、free memory および Used Me mory(%)情報を提供します。

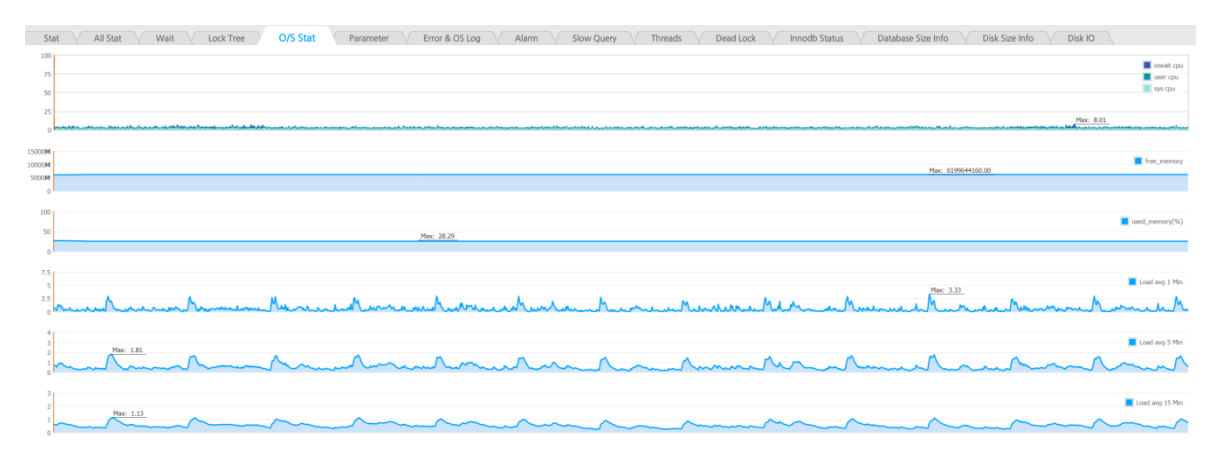

## **Parameter**

Parameter 情報を提供します。 Parameter 情報は、1 日 1 回保存します。

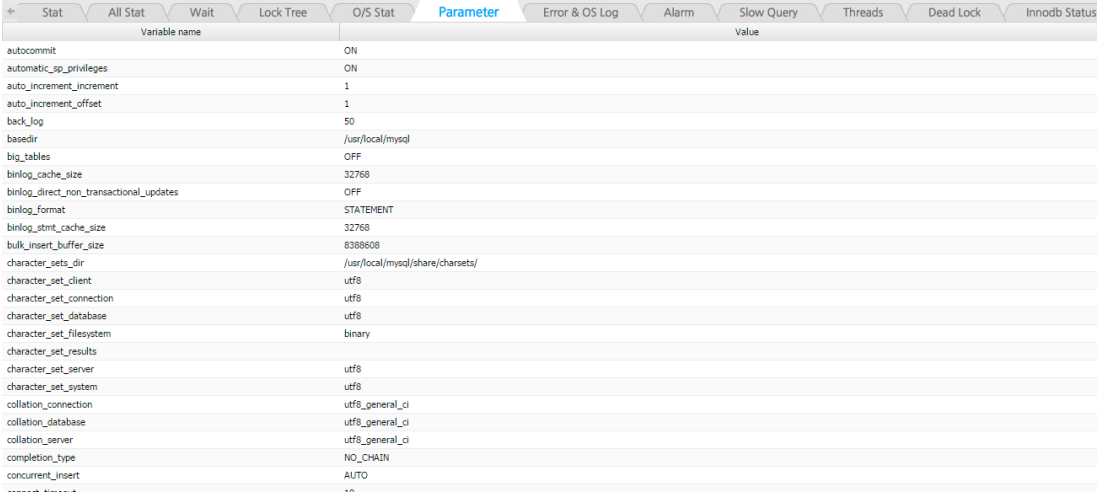

## **Error Log**

MySQL Error Log 情報を提供します。 この時 Error Type 別 Filter が可能です。

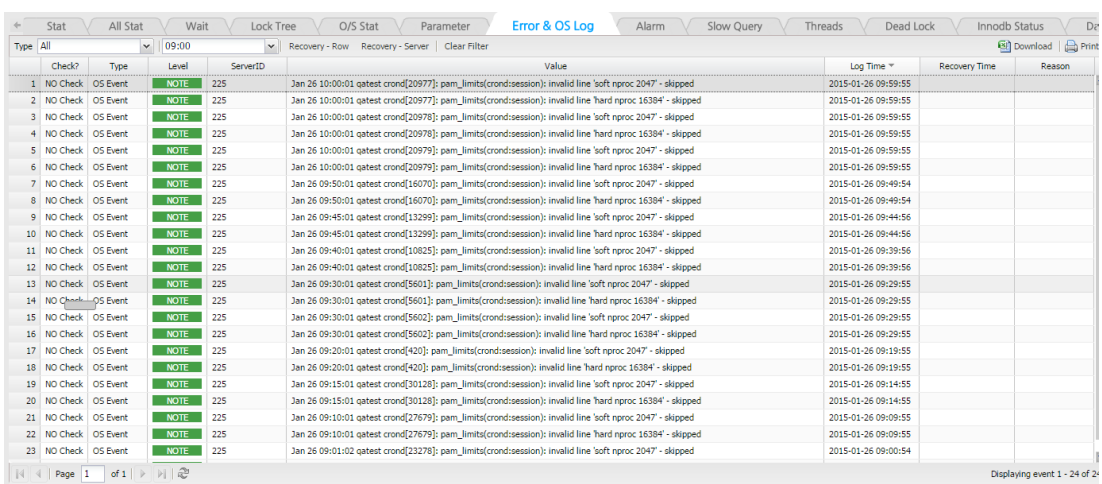

### **Alarm**

Admin での Alarm SETUP を通じて閾値を設定した指標が Alarm が発生する場合、該当時点の Alarm 内 訳を保存します。 Peformance Analyzer を通じて Alarm 発生時間および内訳を確認できます。

1. グラフ領域に下のような赤い色(あるいは黄色)の point が確認される場合、該当時点に使 用者が設定した Alert が発生したことを意味します。

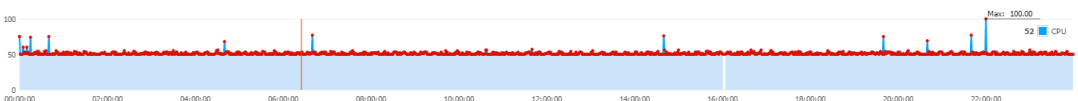

2. 該当時点をクリック後 Alarm Tab を選択することで、下記のように Alarm 発生詳細内訳 に対する確認が可能です

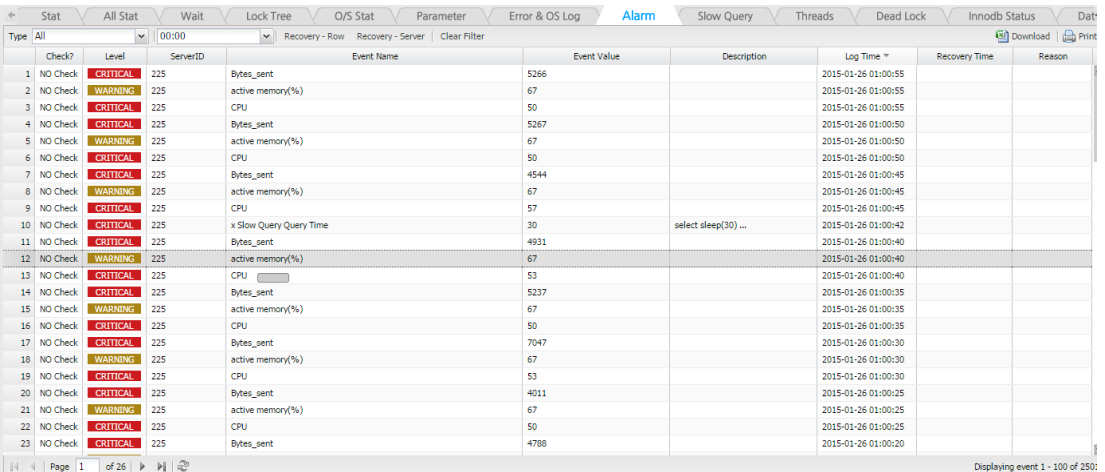

## **Slow Query**

Slow Query 情報を提供します。 照会中の時間帯の 1 分間の SlowQuery を X で表記します。 詳細に表 示したい区間をマウス ドラッグを用いて選択することにより、詳細照会に移動して Plan と Thread トラ ッキング機能を利用できます。

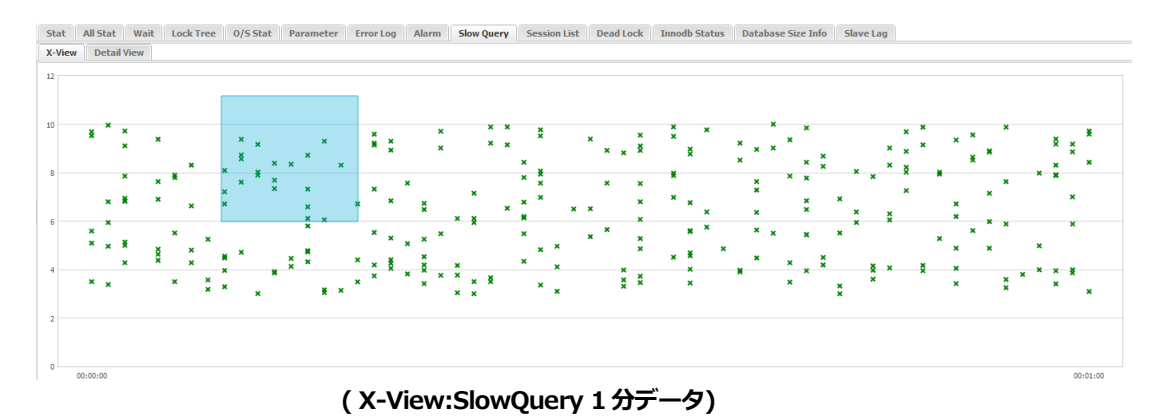

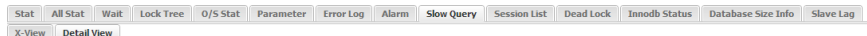

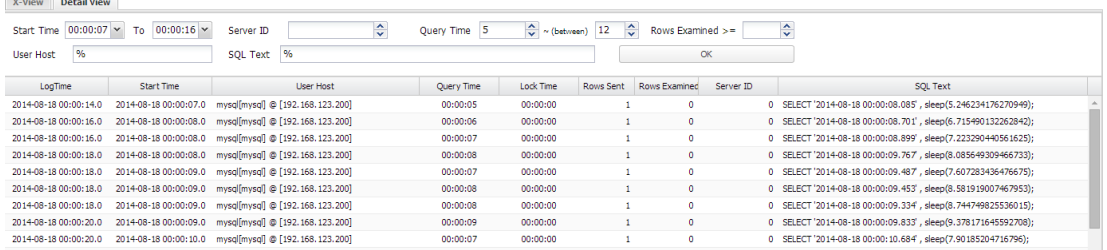

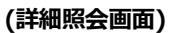

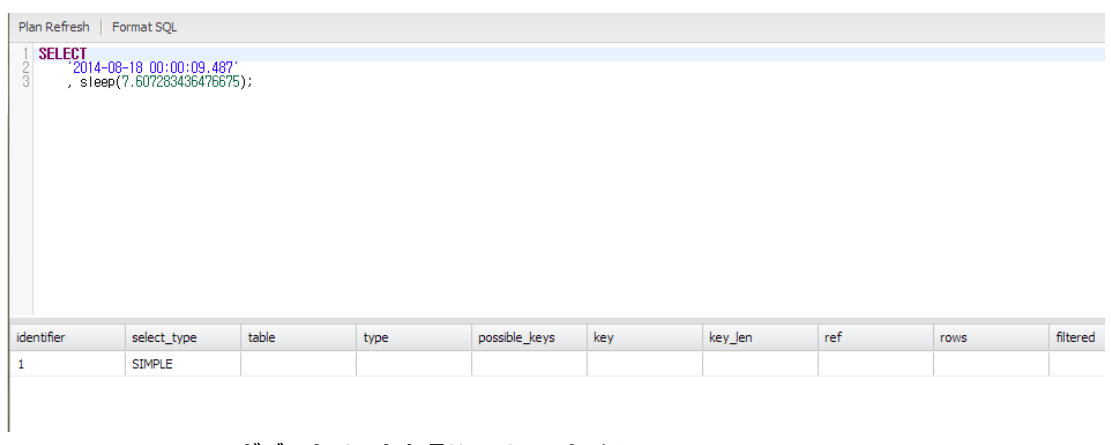

**(ダブルクリックを通じてリアルタイム Plan View )**

| $00:00:07$ $\sim$<br>Start Time       | $00:00:16$ $\sim$<br>To        | Server ID                                         | ≎                      | $5^{\circ}$<br>Ouery Time | $\leftarrow$ ~ (between) | 12        | Rows Examined >=       | ٥               |                                                               |            |                                       |           |
|---------------------------------------|--------------------------------|---------------------------------------------------|------------------------|---------------------------|--------------------------|-----------|------------------------|-----------------|---------------------------------------------------------------|------------|---------------------------------------|-----------|
| %<br><b>User Host</b>                 |                                | $\frac{96}{5}$<br><b>SQL Text</b>                 |                        |                           |                          |           | <b>OK</b>              |                 |                                                               |            |                                       |           |
| LogTime                               | <b>Start Time</b><br>User Host |                                                   |                        | Ouery Time<br>Lock Time   |                          | Rows Sent | Rows Examined          | Server ID       | <b>SOL Text</b>                                               |            |                                       |           |
| 2014-08-18 00:00:14.0                 | 2014-08-18 00:00:07.0          | mysgl[mysgl] @ [192.168.123.200]                  |                        | 00:00:05                  | 00:00:00                 |           | ٥                      |                 | 0 SELECT '2014-08-18 00:00:08.085', sleep(5.246234176270949); |            |                                       |           |
| 2014-08-18 00:00:16.0                 | 2014-08-18 00:00:08.0          | mysgl[mysgl] @ [192.168.123.200]                  |                        | 00:00:06                  | 00:00:00                 |           | ٥                      |                 | 0 SELECT '2014-08-18 00:00:08.701', sleep(6,715490132262842): |            |                                       |           |
| 2014-08-18 00:00:16.0                 | 2014-08-18 00:00:08.0          | mysalfmysal1 @ [192, 168, 123, 200]               |                        | 00:00:07                  | 00:00:00                 |           | ٥                      |                 | 0 SELECT '2014-08-18 00:00:08.899', sleep(7,223290440561625); |            |                                       |           |
| 2014-08-18 00:00:18.0                 | 2014-08-18 00:00:08.0          | mysql[mysql] @ [192.168.123.200]                  |                        | 00:00:08                  | 00:00:00                 |           | ٥                      |                 | 0 SELECT '2014-08-18 00:00:09.767 , sleep(8,085649309466733); |            |                                       |           |
| 2014-08-18 00:00:18.0                 | 2014-08-18 00:00:09.0          | mysalfmysal] @ [192, 168, 123, 200]               |                        | 00:00:07                  | 00:00:00                 |           | Copy to Clipboard      |                 | 0 SELECT '2014-08-18 00:00:09.487 , sleep(7,607283436476675); |            |                                       |           |
| 2014-08-18 00:00:18.0                 | 2014-08-18 00:00:09.0          | mysglimysgli @ [192.168.123.200]                  |                        | 00:00:08                  | 00:00:00                 |           |                        |                 | 0 SELECT '2014-08-18 00:00:09.453', sleep(8.581919007467953); |            |                                       |           |
| 2014-08-18 00:00:18.0                 | 2014-08-18 00:00:09.0          | mysglimysgli @ [192.168.123.200]                  |                        | 00:00:08                  | 00:00:00                 |           | Save All               |                 | 0 SELECT '2014-08-18 00:00:09.334', sleep(8.744749825536015); |            |                                       |           |
| 2014-08-18 00:00:20.0                 | 2014-08-18 00:00:09.0          | mysql[mysql] @ [192.168.123.200]                  |                        | 00:00:09                  | 00:00:00                 |           | <b>Thread Tracking</b> |                 | 0 SELECT '2014-08-18 00:00:09.833', sleep(9.378171645592708): |            |                                       |           |
| 2014-08-18 00:00:20.0                 | 2014-08-18 00:00:10.0          | mysql[mysql] @ [192.168.123.200]                  |                        | 00:00:07                  | 00:00:00                 |           |                        |                 | SELECT '2014-08-18 00:00:10.684', sleep(7,90185204716796);    |            |                                       |           |
| 2014-08-18 00:00:20.0                 | 2014-08-18 00:00:10.0          | mysglimysgli @ [192, 168, 123 <sup>-444</sup> ]   | <b>Thread Tracking</b> |                           | .                        |           |                        |                 |                                                               |            | <b><i><u>A ARRASSMADARASM</u></i></b> | <b>Ox</b> |
| 2014-08-18 00:00:22.0                 | 2014-08-18 00:00:10.0          | mysalfmysall @ [192, 168, 12]                     |                        |                           |                          |           |                        |                 |                                                               |            |                                       |           |
| 2014-08-18 00:00:20.0                 | 2014-08-18 00:00:11.0          | mysglimysgli @ [192.168.12]                       | ElapsedTime(s)         | ID                        | Thread ID                | Event ID  | User                   | Host            | Wait Time(ms)                                                 | Event Name | <b>SOL Text</b>                       | Comm      |
| 2014-08-18 00:00:20.0                 | 2014-08-18 00:00:11.0          | mysglimysgli @ [192.168.123                       | 6                      | 14580                     | $\Omega$                 |           | mysal                  | 192.168.123.20. | $\Omega$                                                      |            | SELECT '2014-0                        |           |
| 2014-08-18 00:00:22.0                 |                                | 2014-08-18 00:00:11.0 mysql[mysql] @ [192.168.123 |                        | 14580                     | $^{\circ}$               |           | mysal                  | 192.168.123.20  | $\bullet$                                                     |            | SELECT '2014-0                        |           |
| <b>Threads</b><br><b>Process List</b> |                                |                                                   |                        |                           |                          |           |                        |                 |                                                               |            |                                       |           |

**(マウス右側メニュー Thread Tracking 機能)**

## **Threads**

ロギングした Thread のリストのうちユーザーの希望する区間および条件を入力して該当セッションに対 する情報を検索できる機能です。

Last Elapsed Time 条件をチェックする場合、同じ Thread が遂行した SQL の最終 Query Time を検索で きます。

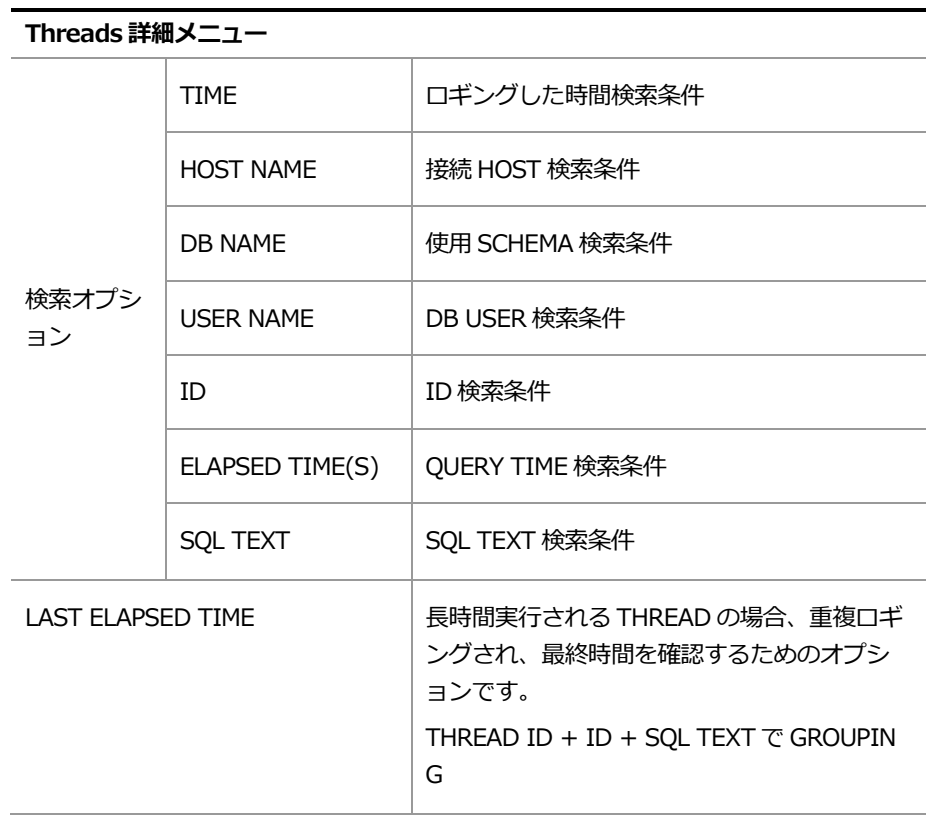

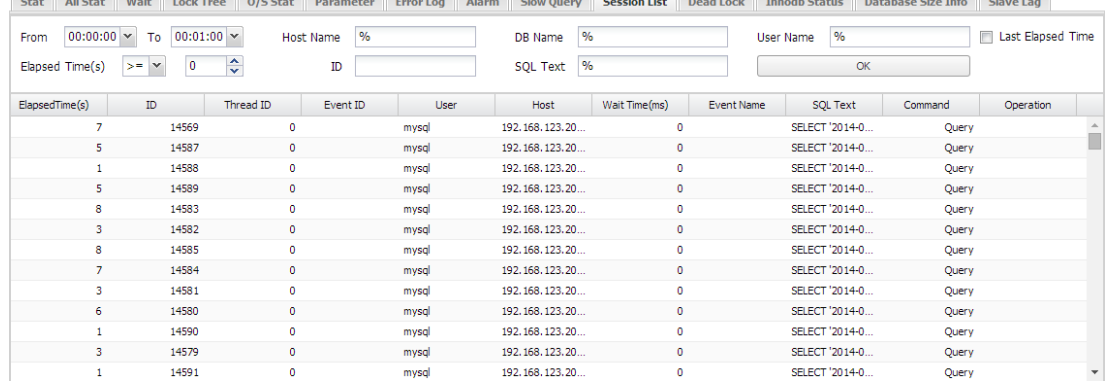

## **Deadlock**

DEADLOCK の発生履歴を確認することができる機能です。 1 分単位でデッドロックの内容が変わる場合、 ログされます。

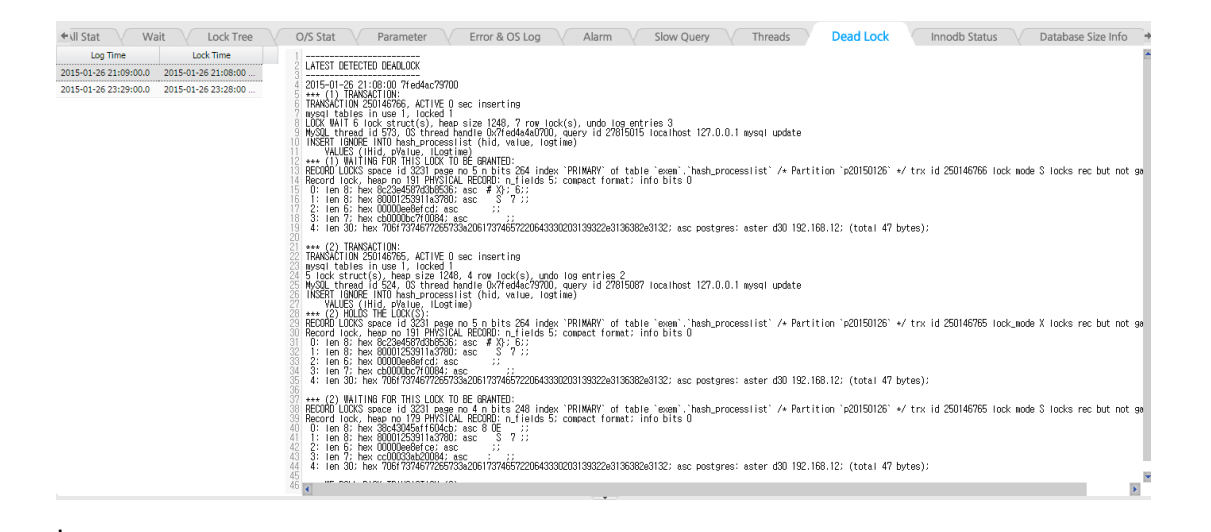
## **Innodb Status**

Innodb Status の情報を確認できる機能です。 該当データは 5 分単位で保存されます。

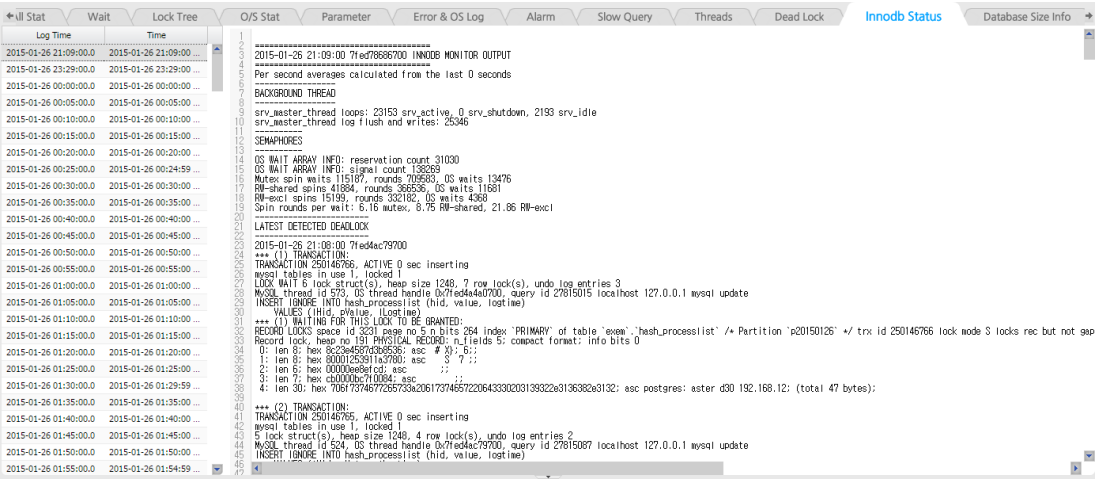

## **Database Size Info**

.

Database に存在する Table 単位での Data・Index Size を提供します。

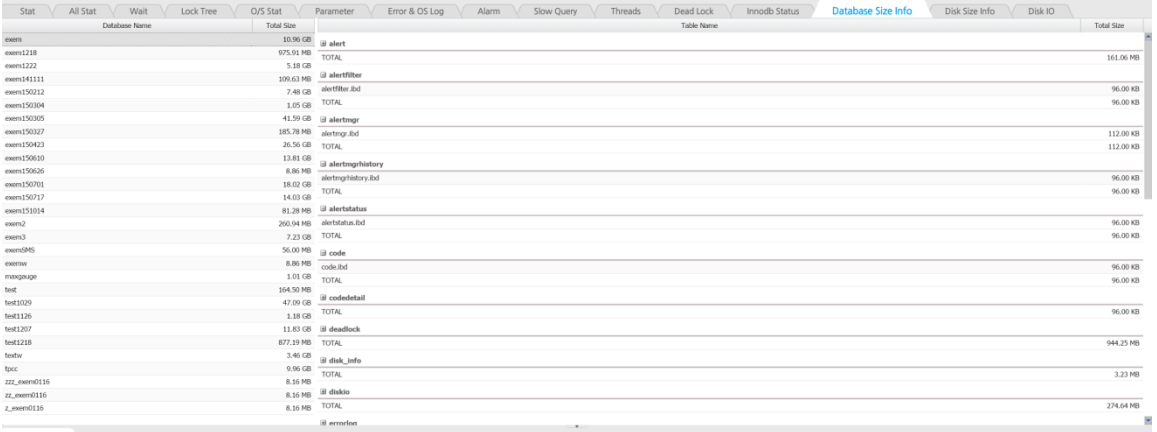

## **Disk Size Info**

サーバーの Disk size 情報を確認できます。

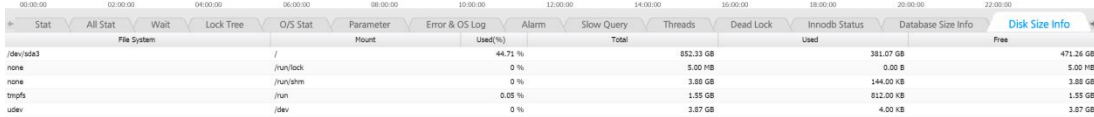

## **Disk io**

特定サーバーの disk io 情報を提供します。

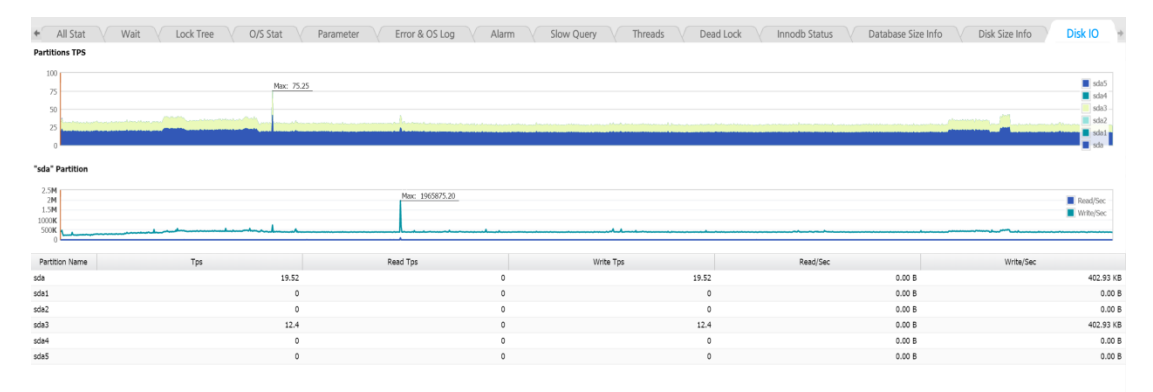